# **MANUÁL PRO VR RESILIENT APLIKACE**

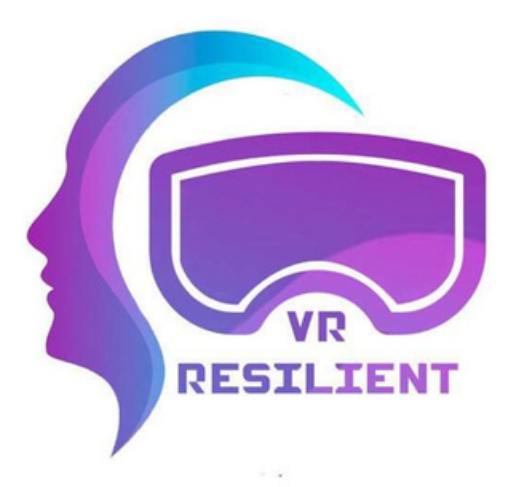

### MANUÁL PRO **VR RESILIENT** APLIKACE

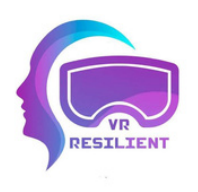

#### **Autoři:**

Darina Čierniková **\*** Martin Šturek **\*** Ivana Gabrišová **\*** Peter Kantor **\*** Eva Klusová **\*** Marianna Heřmánková **\*** Dorota Balalová **\*** Marina Horvat **\*** Adrijana Al-Nidawi **\*** Collective of creators from SPACE s.r.o.

### **Organizace:**

Rada mládeže Žilinského kraja (Slovensko) www.rmzk.sk

SIRIUS - Centar za psihološko savjetovanje, edukaciju i istraživanje (Chorvátsko)

**\***

**\*** SPACE s.r.o. (Česká republika)

**\***

IPčko (Slovensko)

**\*** Petrklíč help, z.s. (Česká republika)

### **Rok zpracování**

2023 - 2024

Co-funded by the Erasmus+ Programme of the European Union

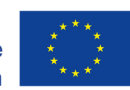

### **OBSAH**

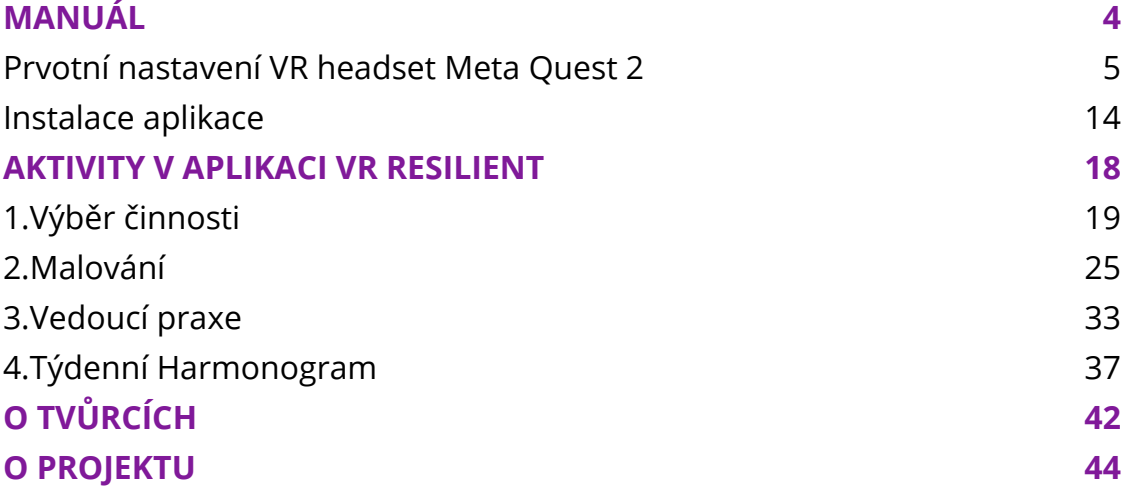

# **MANUÁL**

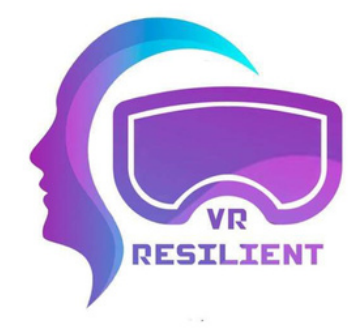

## **Prvotní nastavení VR headset Meta Quest 2**

#### **V krabici naleznete:**

headset, pár ovladačů, nabíječku, nabíjecí kabel, mezikus pro brýle, referenční průvodce a průvodce bezpečností.

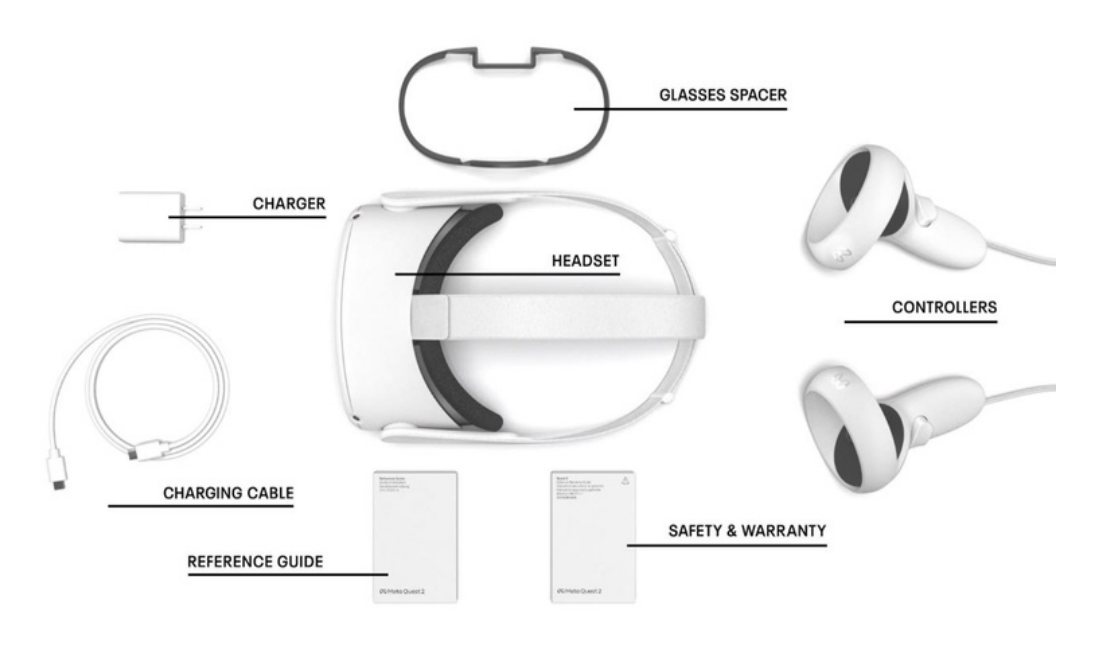

#### **Spuštění headsetu:**

Pro spuštění headset je potřeba zmáčknout a podržet tlačítko na boční straně headsetu.

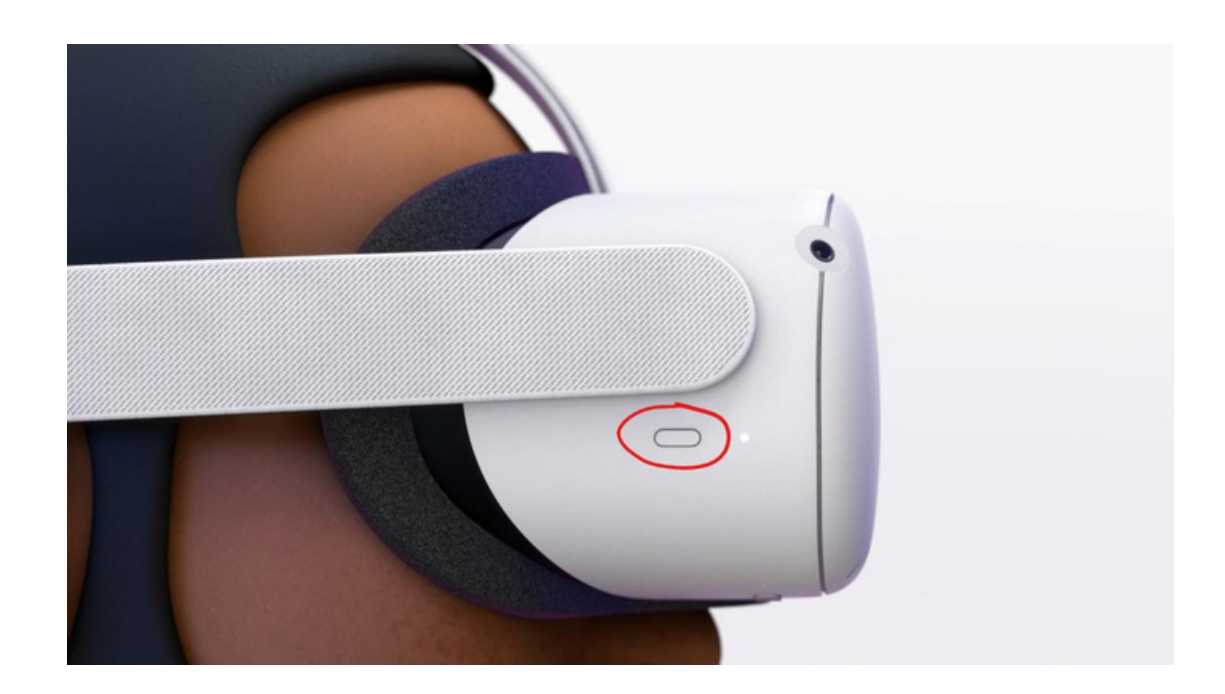

#### **Pro nejlepší zážitek:**

Ujistěte se, že je váš headset plně nabitý. Zde je ledka, která indikuje stav baterie. Bílá vše vpořádku a červená/oranžová – téměř vybito.

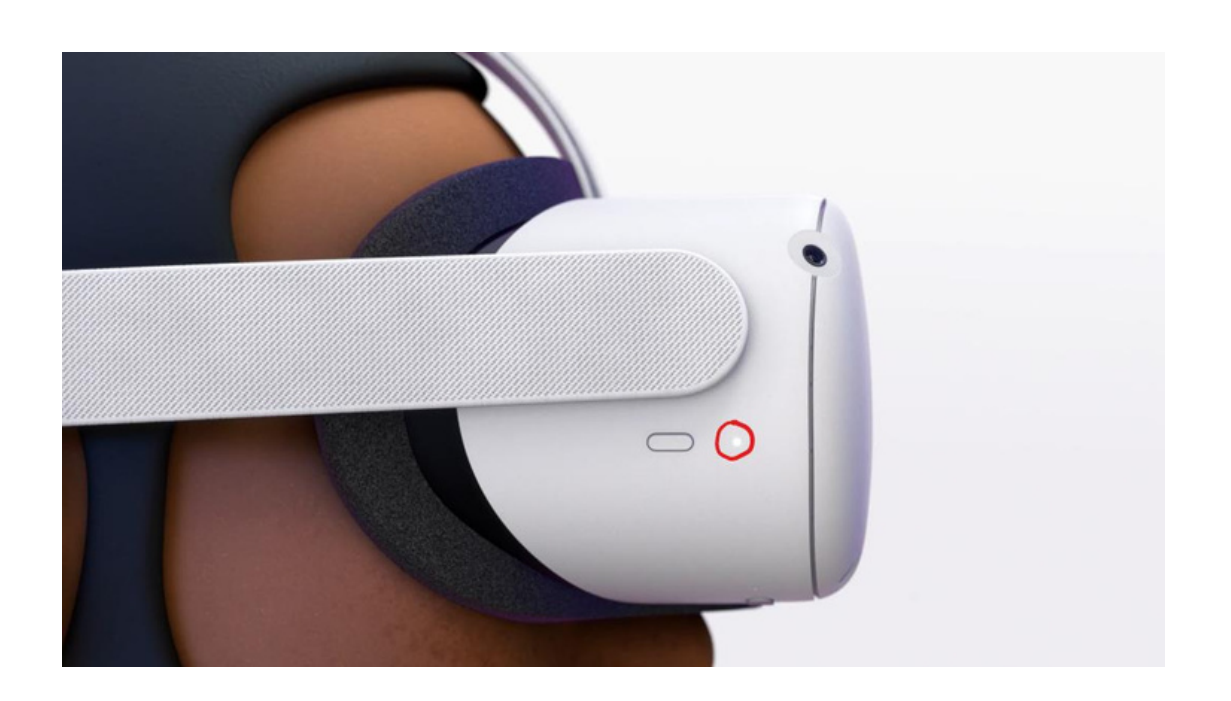

Pokud potřebuje headset nabít, prosím, použijte přiložený napájecí kabel a adapter.

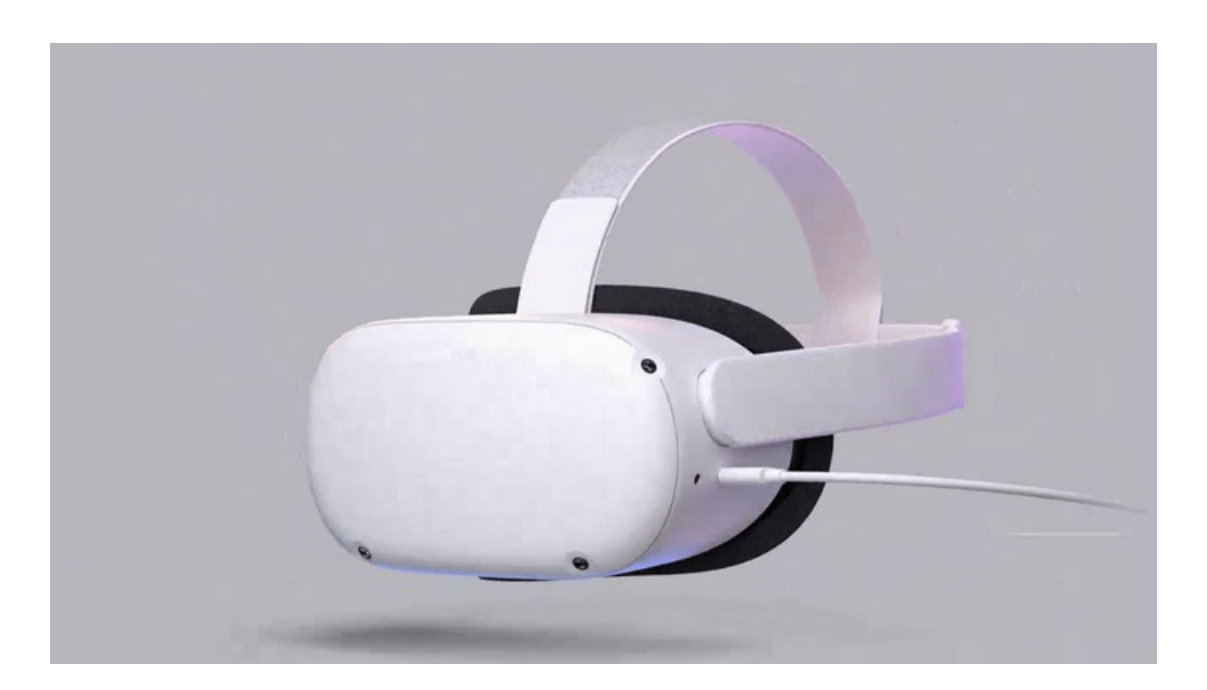

#### **Důležitá poznámka o nošení headsetu:**

Aby byl obraz čistý a headset pohodlný, jemně upravte čočky posunutím doleva a doprava, dokud nekliknou na místo, kde je obraz nejjasnější. Existují tři nastavení rozestupu čoček.

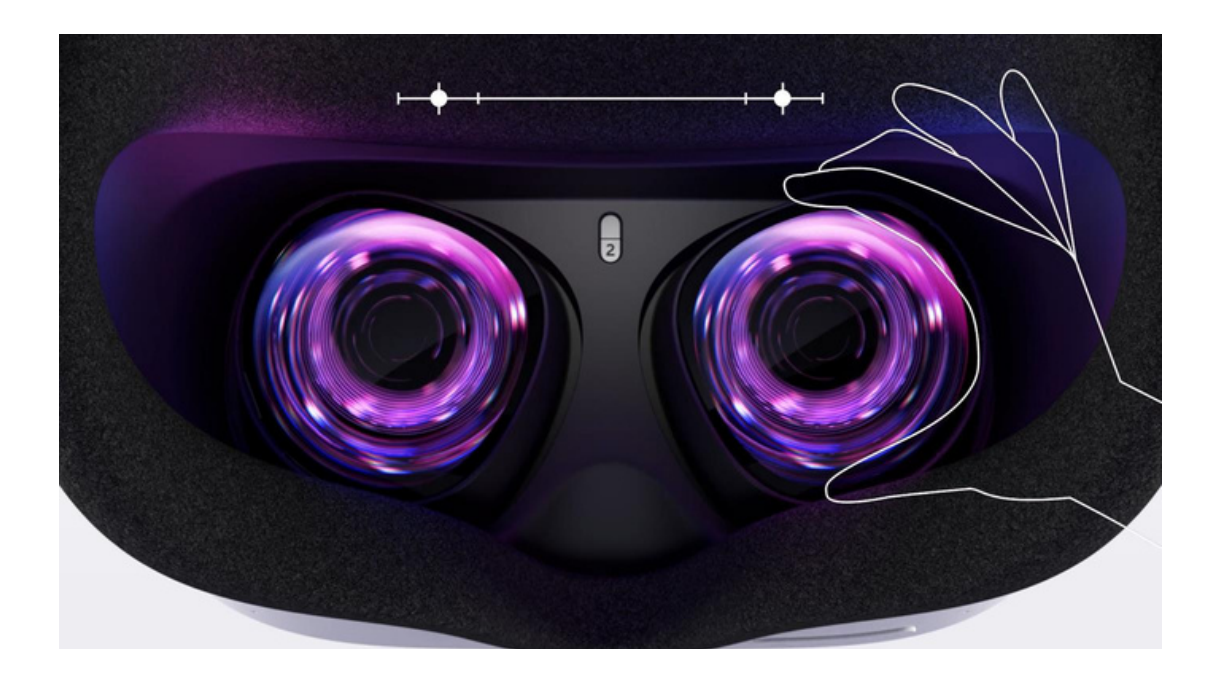

#### **Úprava popruhů:**

Nejprve upravte boční popruhy tak, že posunete spony dopředu nebo dozadu.

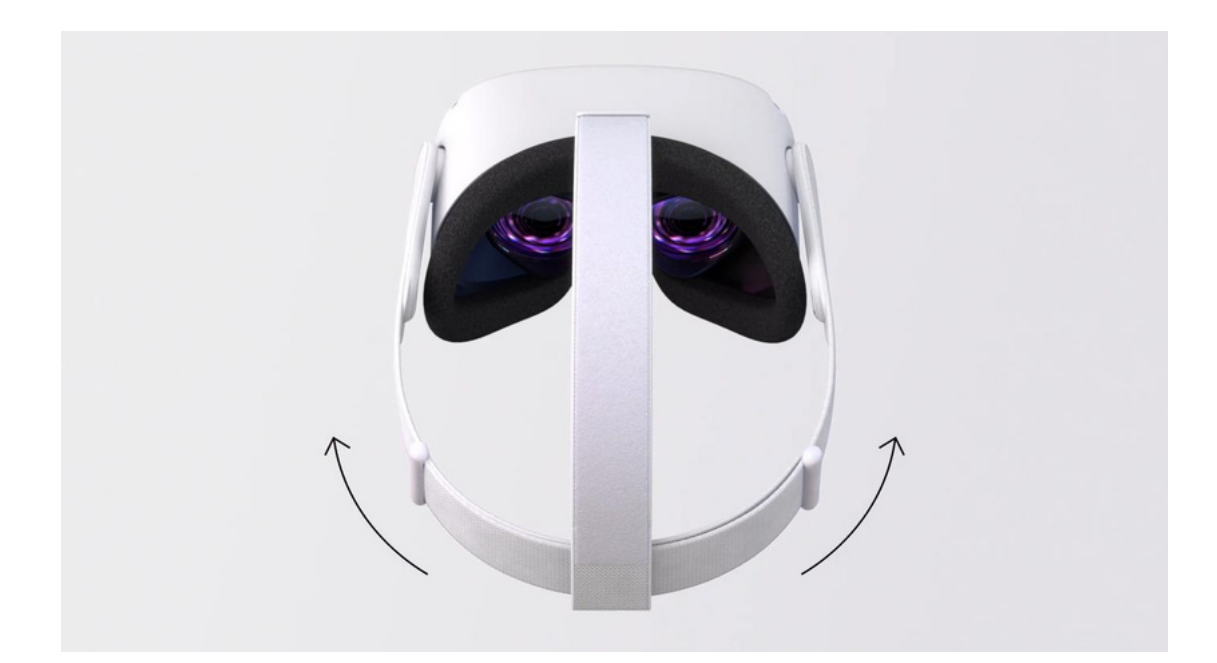

Poté si nasadte headset a upravte horní popruh. Jemným pohybem pevných částí na stranách headsetu nahoru a dolů můžete dále zlepšit ostrost tím, že upravíte úhel headsetu vůči vaší tváři. Správné nošení poznáte, když headset leží lehce na vaší tváři a obraz se jeví čistě.

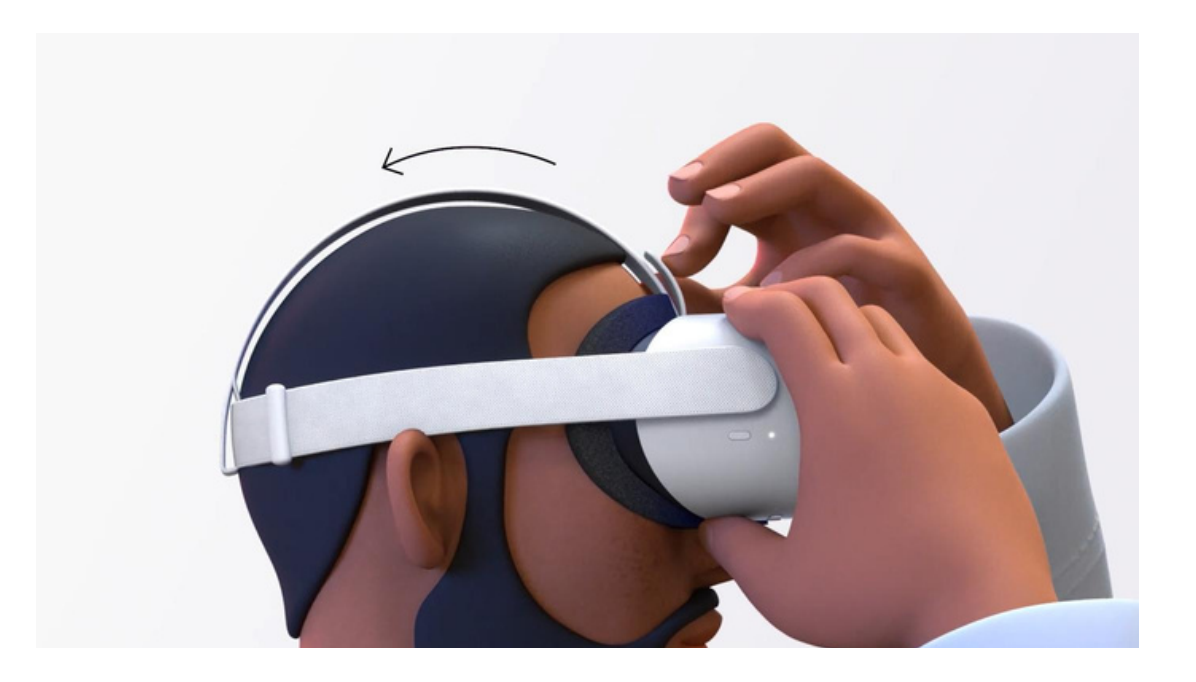

#### **Meta Quest 2 vám umožňuje užívat si VR bez omezení kabelem:**

Váš prostor a preference rozhodnou, který režim nejlépe vyhovuje vašim potřebám. Můžete hrát hry s hranicí pro pohyb po místnosti, což vám umožní chodit po herní ploše.

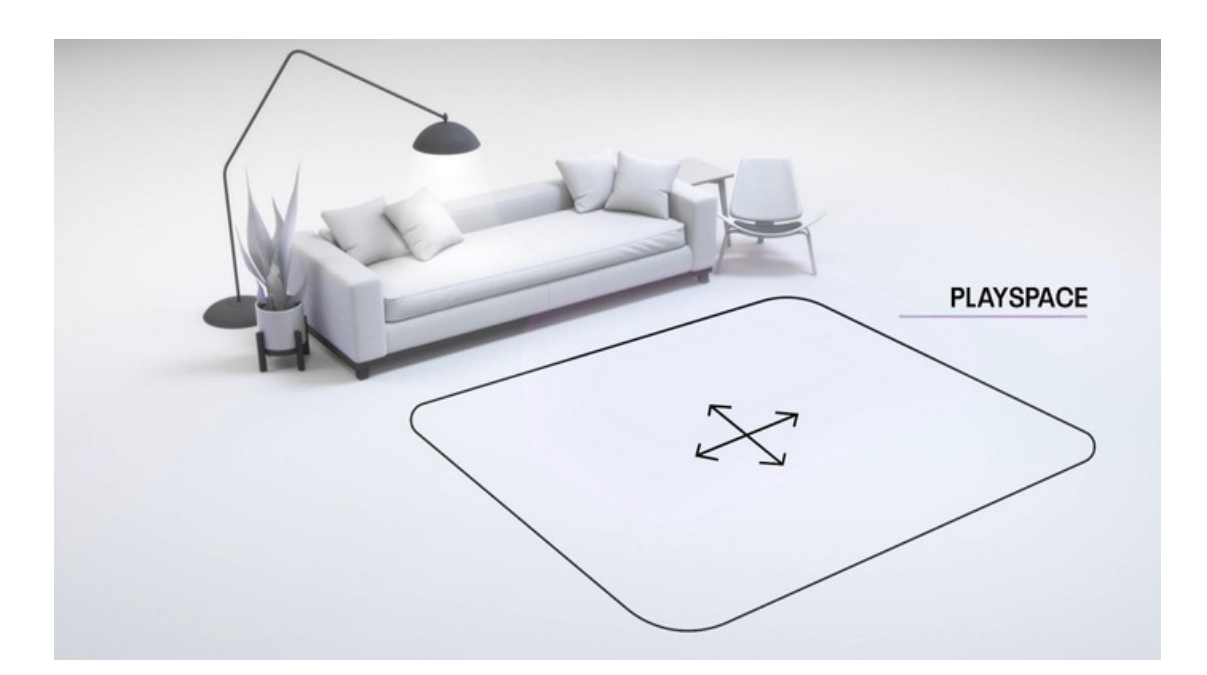

Nebo s pevnou hranicí pro sezení nebo stání na místě. Prostorová hra nejlépe funguje s prostorem 2 x 2 metry nebo větším.

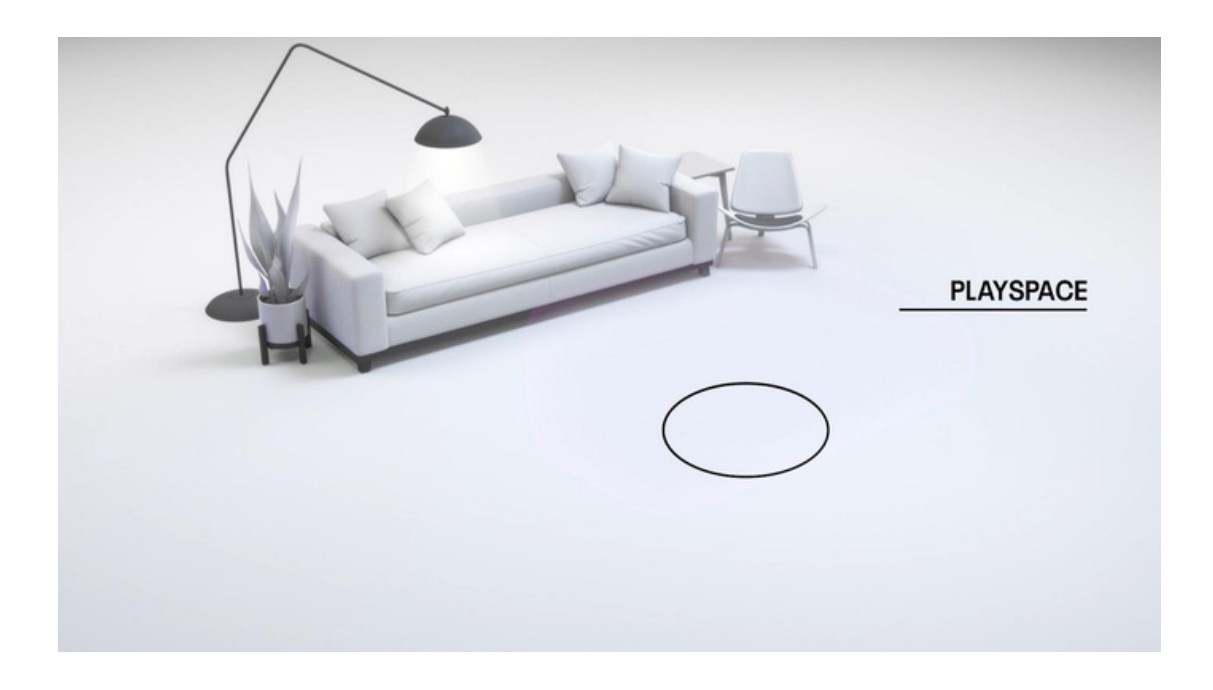

#### **Vyhodnocení vašeho prostoru:**

Nejprve určete, který režim nejlépe vyhovuje vašim potřebám. Odstraňte všechny překážky, do kterých byste mohli narazit, zatímco jste ve virtuálním prostředí, a věnujte pozornost jakýmkoli nebezpečím nad hlavou.

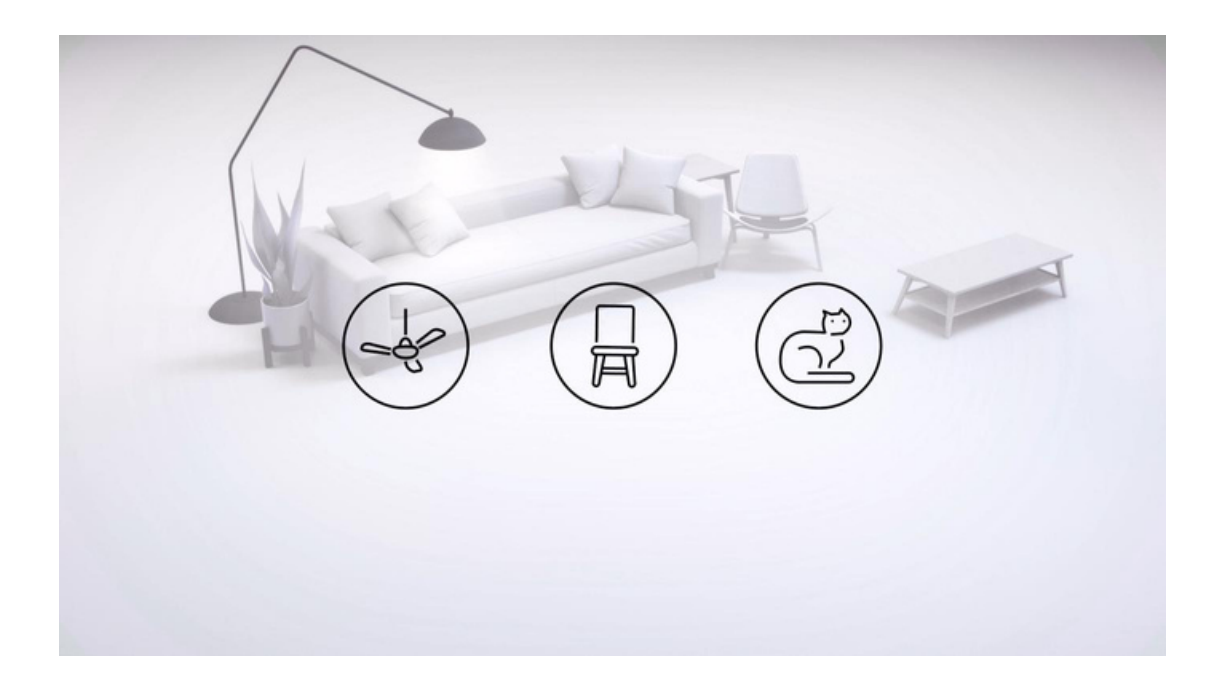

#### **Nastavení Guardian:**

Prvním krokem v nastavení Guardian je kalibrace sledování tím, že nastavíte výšku podlahy. K nastavení a kalibraci výšky podlahy jemně položte ovladač na zem a podívejte se na něj. Měli byste vidět virtuální mřížku poblíž podlahy. Jakmile je mřížka správně uzamčena na úrovni podlahy, pokračujte kle.

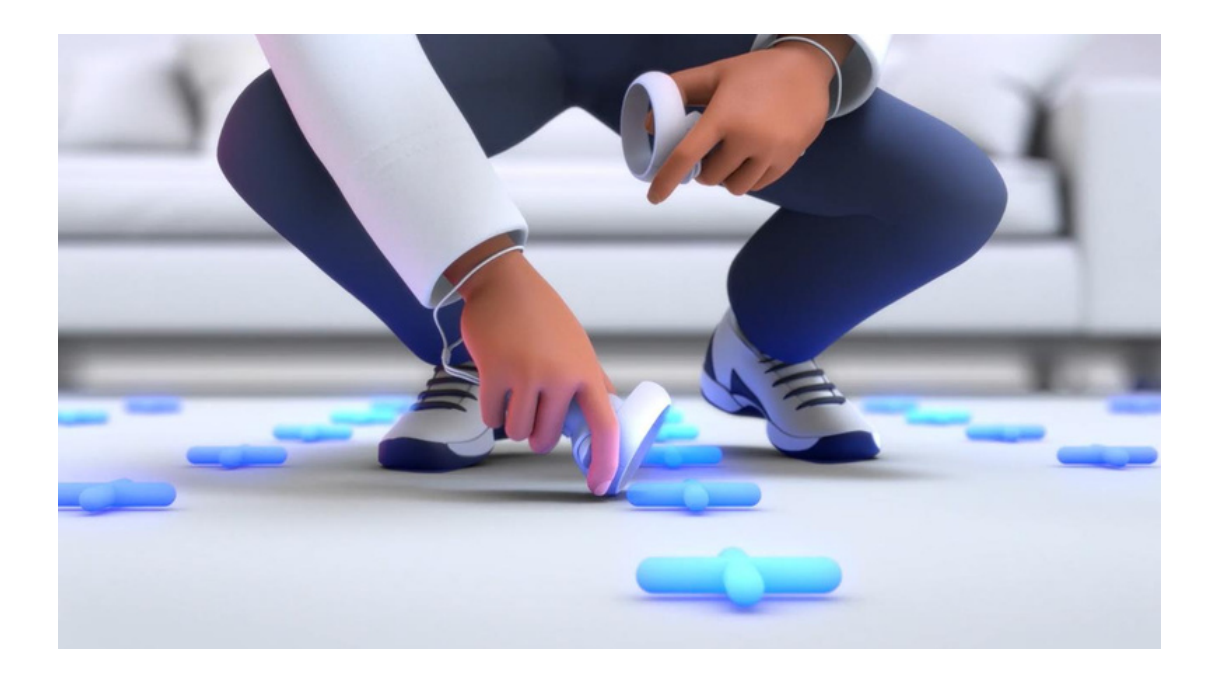

#### **Použití funkce průchodu (Pass Through):**

Při nastavení Guardianu poprvé uvidíte, co nazýváme průchodem. Průchod je funkce, která vám umožňuje rychle se podívat na vnější svět, abyste se mohli zorientovat ve vesmíru, zatímco nosíte zařízení.

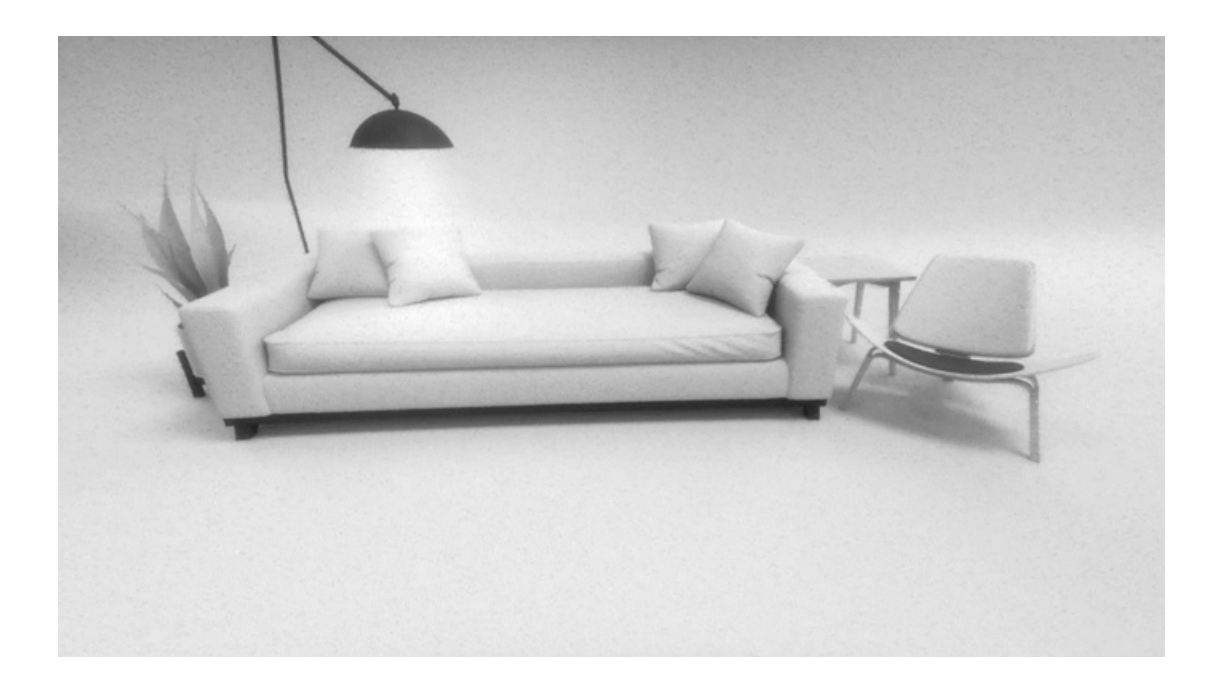

### **Definice vaší herní plochy:**

Definování vaší herní plochy pomůže Guardianu upozornit vás, pokud začnete opouštět tuto oblast. Použijte tlačítko spouště na ovladači k vymezení vaší herní plochy.

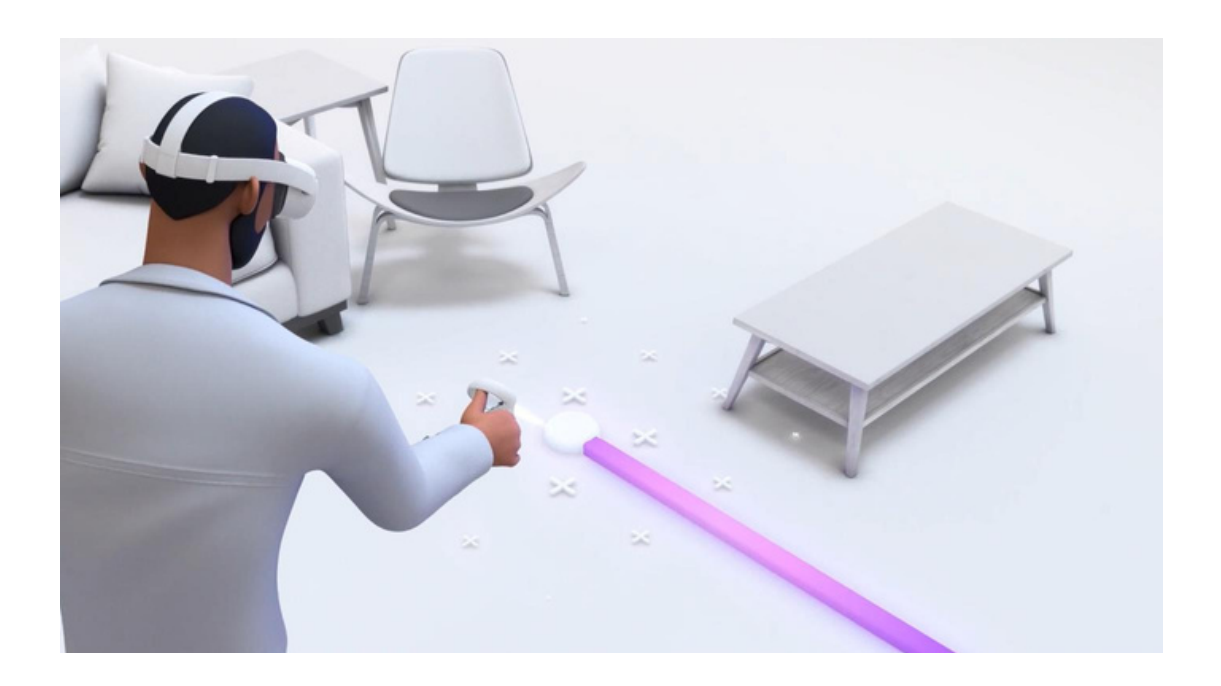

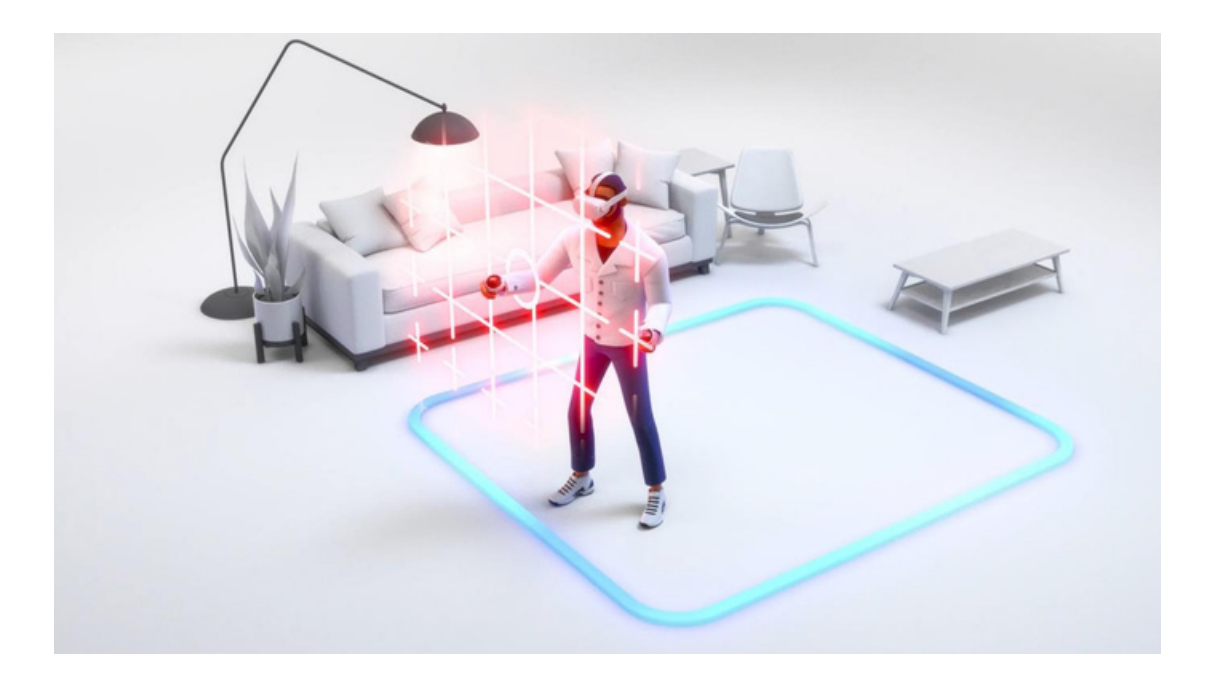

#### **Udržení Meta Quest 2 ve špičkovém stavu:**

Důležité je, aby jste drželi přímé sluneční světlo daleko od headsetu, protože sluneční paprsky mohou způsobit trvalé poškození čoček a obrazovky uvnitř. K čištění čoček použijte suchý optický mikrovláknový hadřík. K čištění headsetu použijte neabrazivní antibakteriální ubrousky.

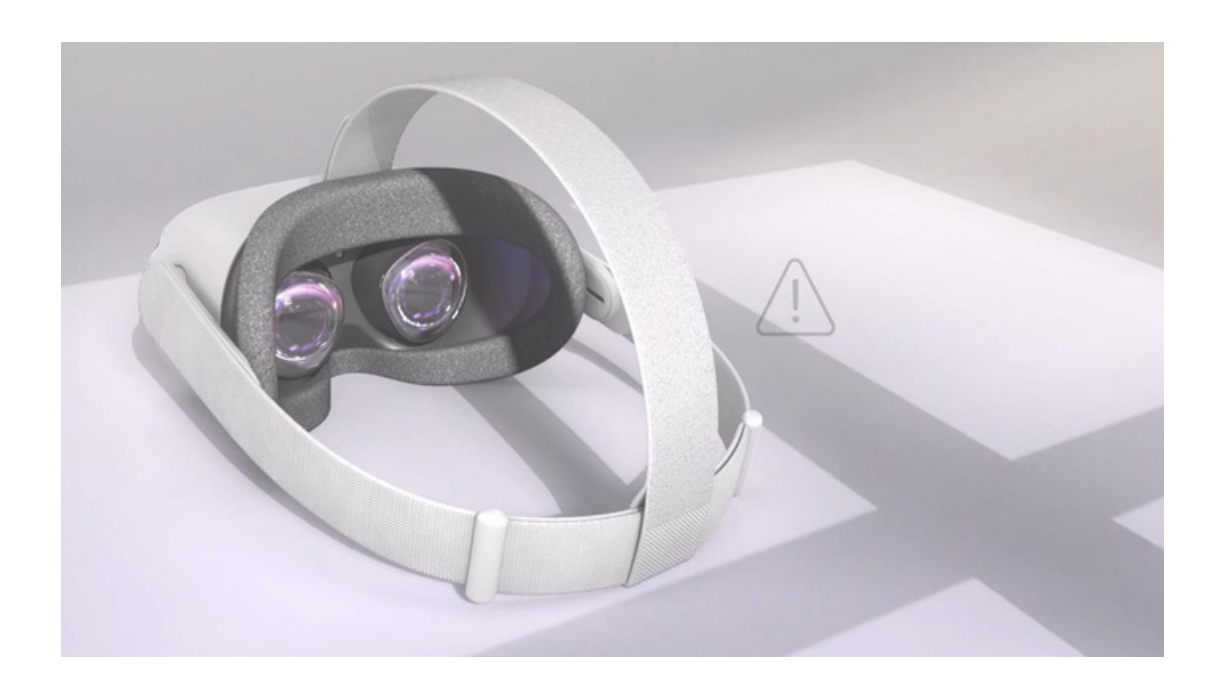

#### **Modifikace headsetu pro použití s brýlemi:**

Použití poskytnutého mezikusu pro brýle je snadné. Vaše brýlové rámy jsou kompatibilní, pokud jsou menší než 142 mm na šířku a 50 mm na výšku.

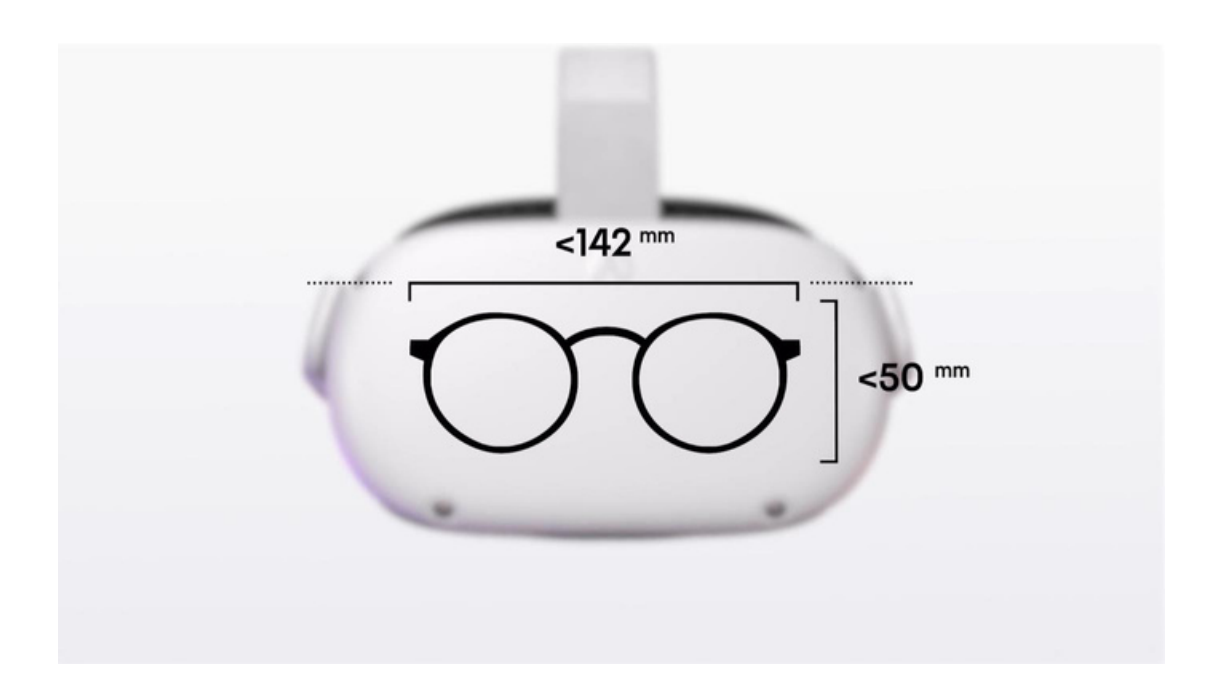

#### **Tipy na používání ovladače:**

K provedení výběru ve VR umístěte kurzor nad výběr a stiskněte tlačítko A. Pokud chcete přeorientovat vaši herní plochu, držte tlačítko Meta na pravém ovladači po dobu tří sekund.

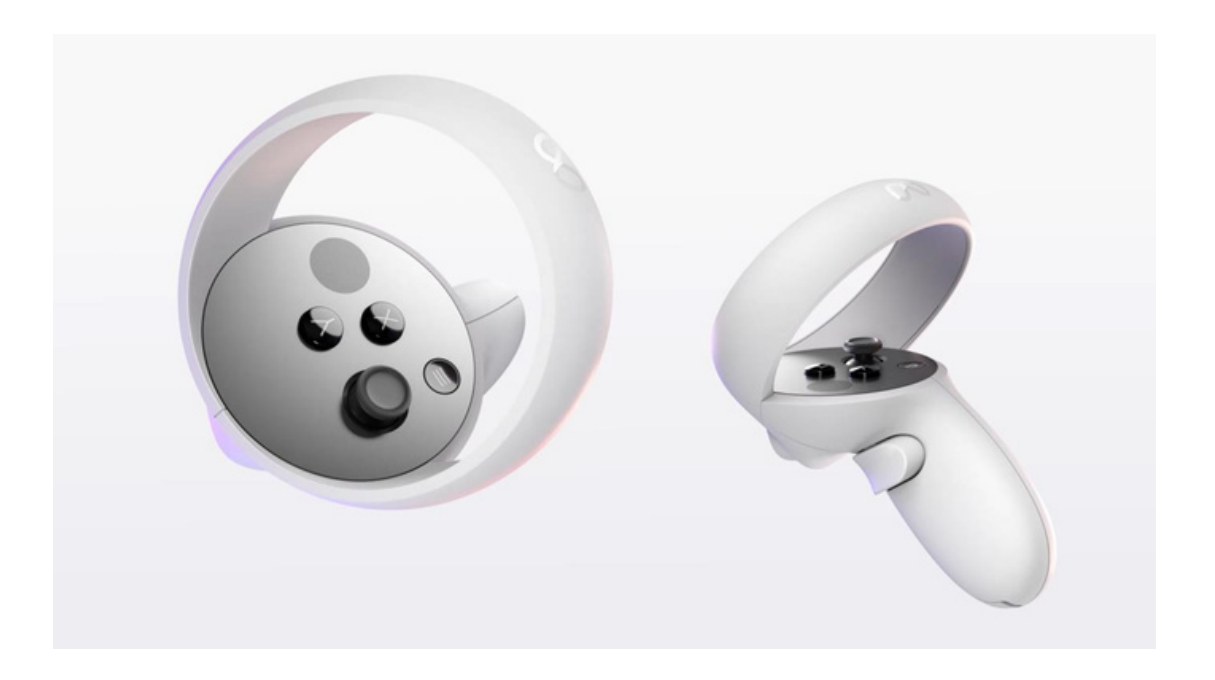

#### **Sdílení vašich VR zážitků:**

Meta Quest 2 vám dává možnost sdílet to, co vidíte ve sluchátku, s přítelem. Můžete přenášet vaše VR zážitky na mobilní telefon, kompatibilní televizi nebo zařízení s povoleným castingem. Pokud budete chtít vytvořit pouze snímek obrazovky, stačí v hlavním menu, které vyvoláte zmáčknutí oválného tlačítka na pravém ovladači, otevřít funkci "sdílet" a poté jako jedna z možností je "Vyfotit". Zde dale najdete vice možností, jak sdílet s ostatními to, co vidíte.

## **Instalace aplikace**

#### **1.Stažení Meta Quest Developer Hub**

a.Navštivte odkaz: <https://developer.oculus.com/downloads/package/oculus-developer-hub-win/> b.Stáhněte si instalační balíček Meta Quest Developer Hub pro Windows.

#### **2.Stažení naší aplikace**

- a.Otevřete odkaz: <u>https://drive.google.com/file/d/1bligDh\_CfFe87x1Mb-JbWCzKhHFaScFT/view?</u> [usp=drivesdk](https://drive.google.com/drive/folders/13BWFTkdThhapQkcBSFEhLzOE1e-p_pUr?usp=sharing)
- b.Stáhněte soubor aplikace na váš počítač.

#### **3.Rozbalení stažených souborů**

a.Pomocí programu 7zip nebo WinRAR rozbalte stažené soubory do zvoleného umístění na vašem počítači, kde je snadno najdete.

#### **4.Příprava VR headsetu**

- a.Zapněte váš VR headset a počkejte, až se úplně načte.
- b.Připojte VR headset k počítači pomocí kabelu USB C. V headset se Vám zobrazí potvrzovací notifikace, zda chcete povolit připojení – dejte ANO. Poté můžete headset položit na stůl, není nutné ho mít na hlavě.

#### **5.Otevření Meta Quest Developer Hub**

a.Spusťte aplikaci Meta Quest Developer Hub (MQDH), kterou jste nainstalovali v prvním kroku.

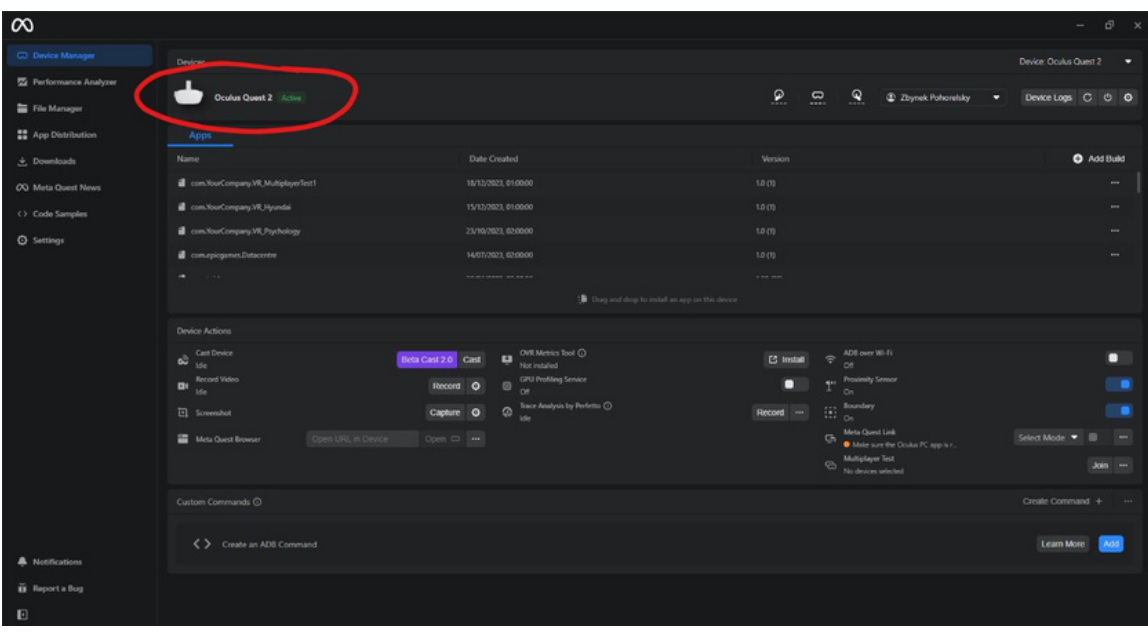

#### **6.Instalace aplikace**

V aplikaci MQDH postupujte podle instrukcí uvedených níže, obrázky 1 až 4 pro instalaci naší a. aplikace. Tento proces vyžaduje, aby byl headset nastaven v režimu vývojáře (nastavení v mobilní aplikaci).

Ujistěte se, že je headset připojený (zelené ACTIVE).

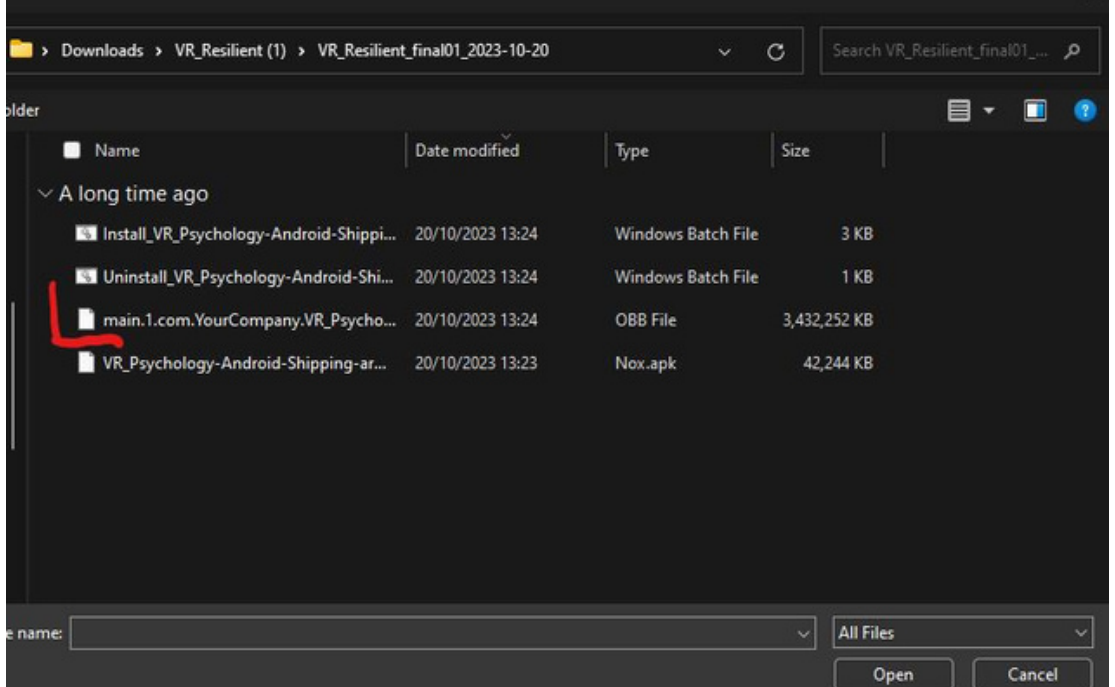

Poté přetáhněte stažený instalační soubor do tohoto programu na pravou stranu. Instalační soubor je ten největší. Po přetažení se na tomto obraze zobrazí VR brýle – zde je soubor potřeba přetáhnout. Poté se zobrazí notifikace úspěšného nainstalování.

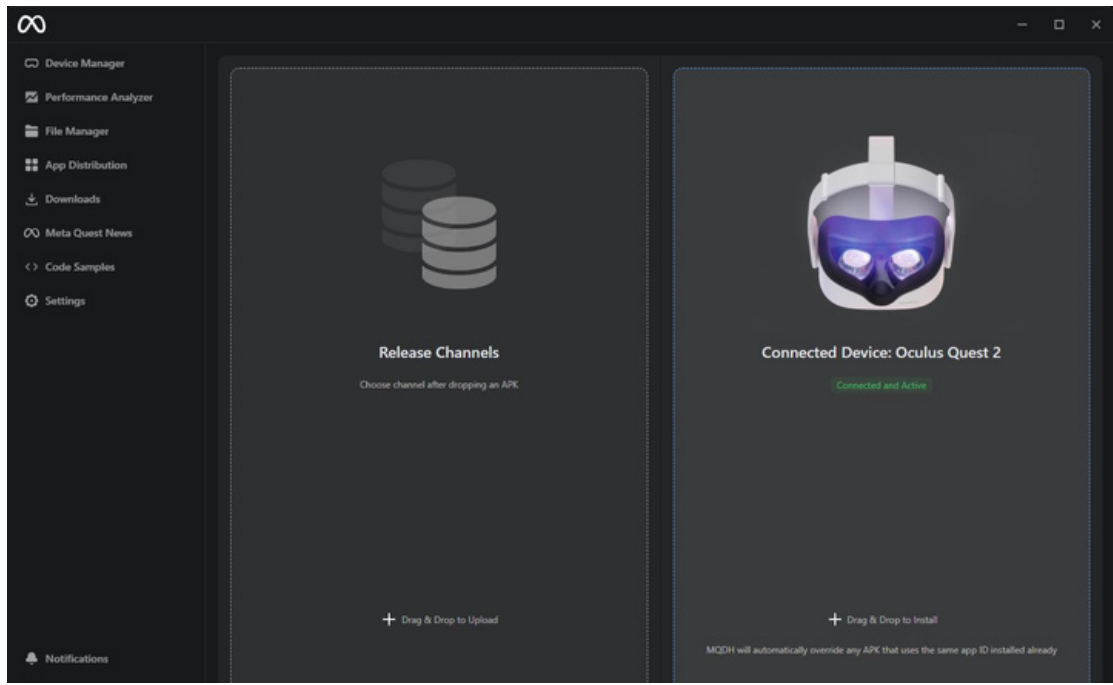

#### **7.Spuštění aplikace**

- a.Po instalaci najdete naši aplikaci v sekci "neznámé zdroje" v menu aplikace Meta Quest.
- b.K přístupu do této sekce v menu aplikace použijte filtr v pravém horním rohu a vyberte "neznámé zdroje".
- c.Poté uvidíte v seznamu aplikaci VR\_Resillient.

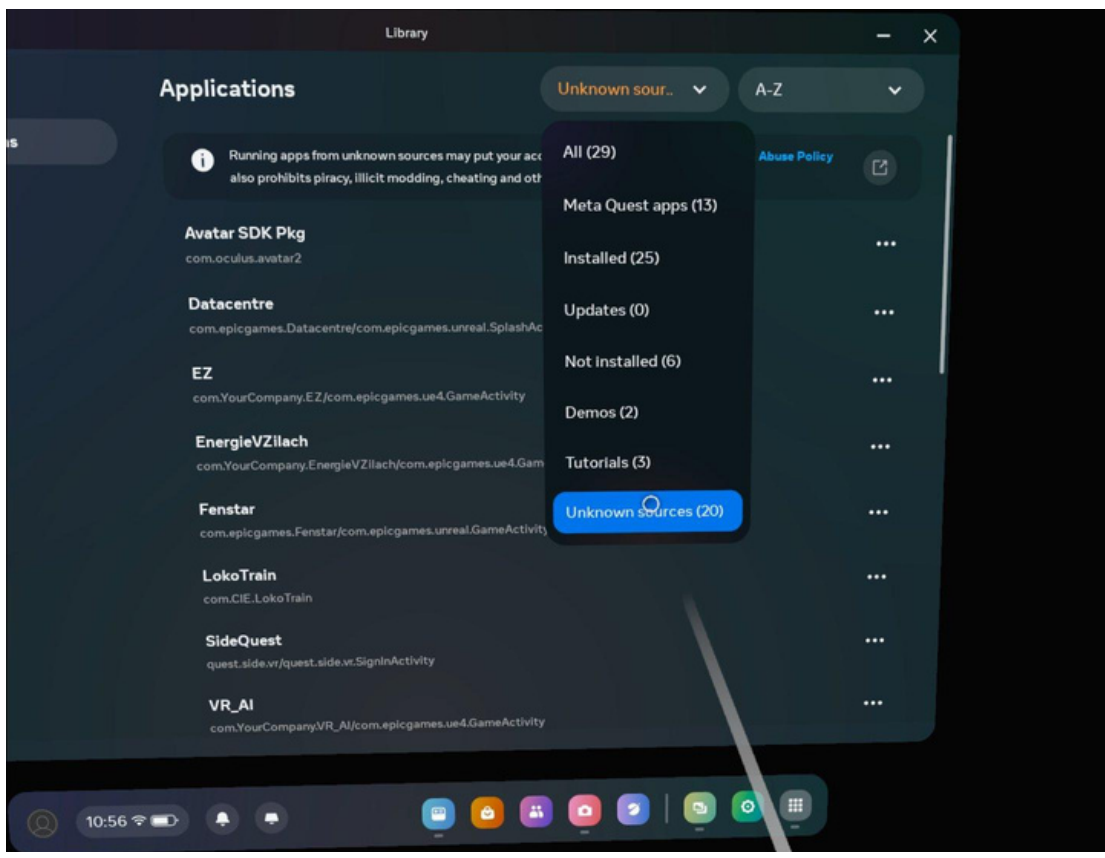

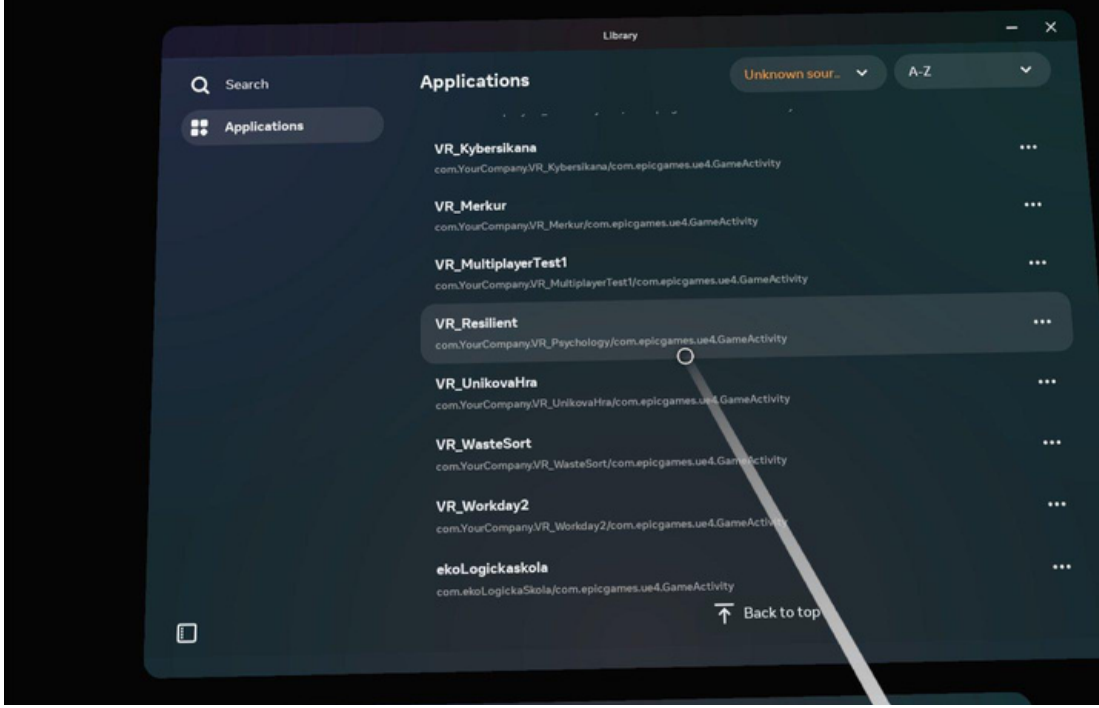

#### **8.Ovládání aplikace**

Ovládání aplikace je za pomocí ovladačů. Ovladače mají spoustu tlačítek a proto jsme v aplikaci připravili interaktivní manual, kde si můžete vyzkoušet všechny tlačítka. Zde na obrázkou jsou vdět všechny jejich funkce.

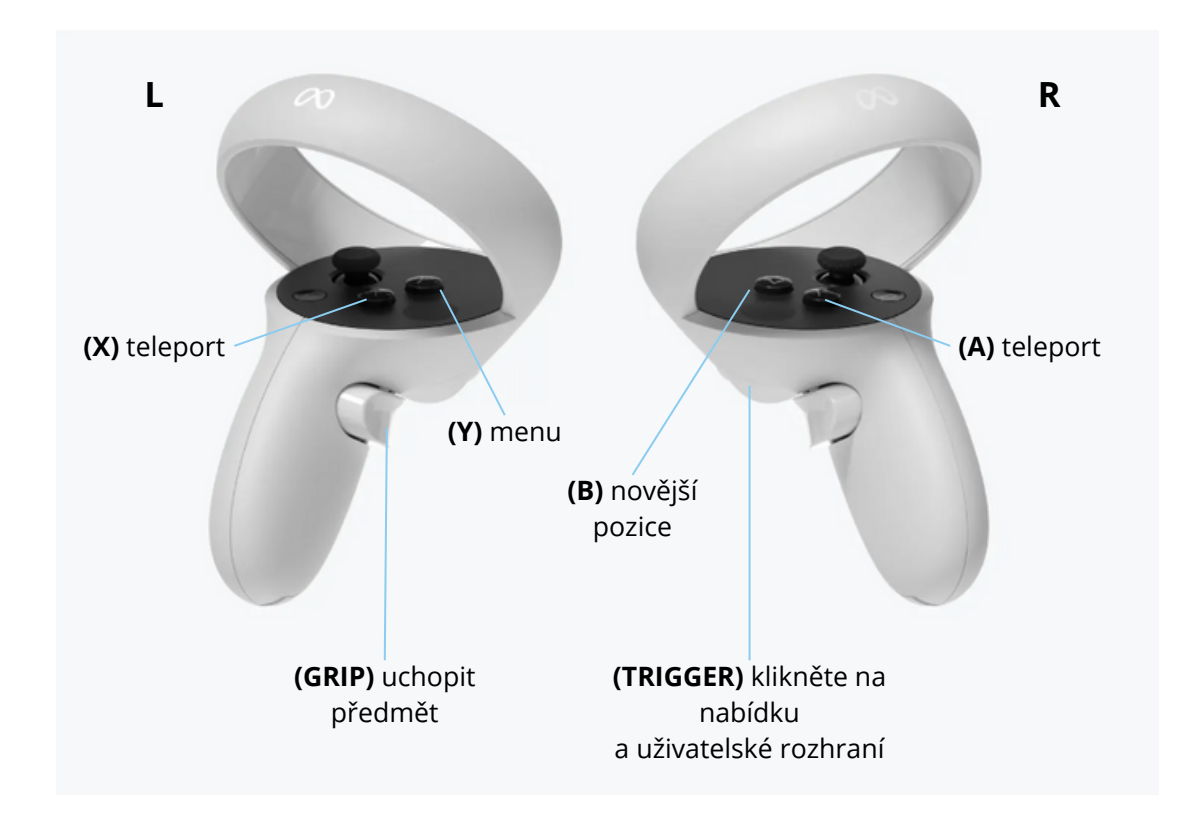

Spusťte VR Resilience na náhlavní soupravě VR. V hlavní nabídce vyberte možnost START.

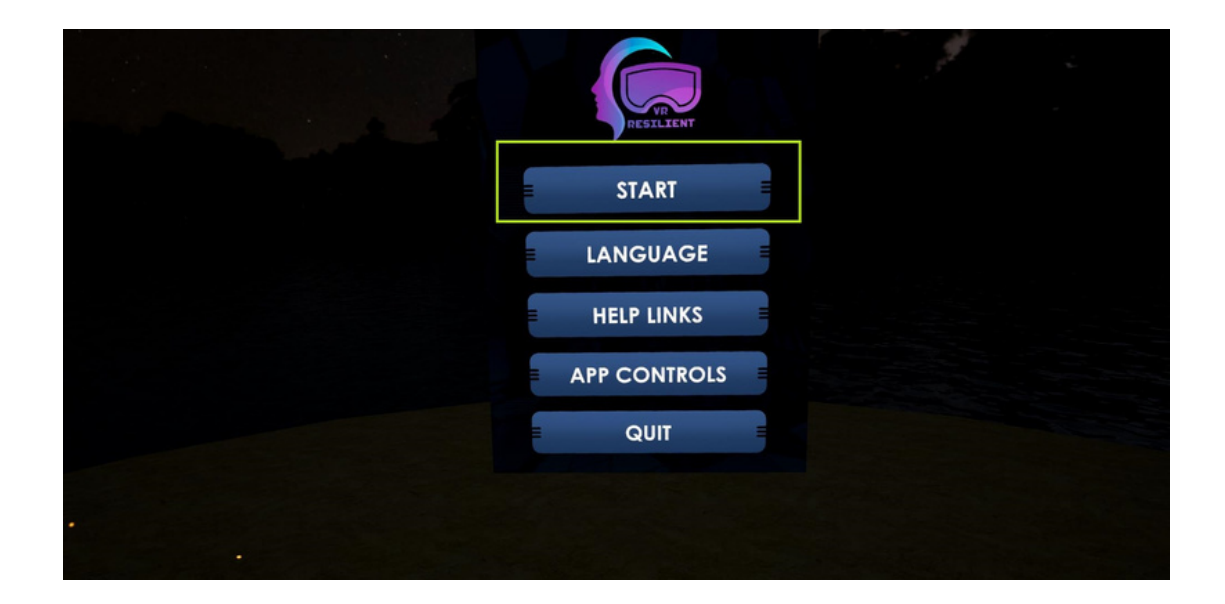

### **AKTIVITY V APLIKACI VR RESILIENT**

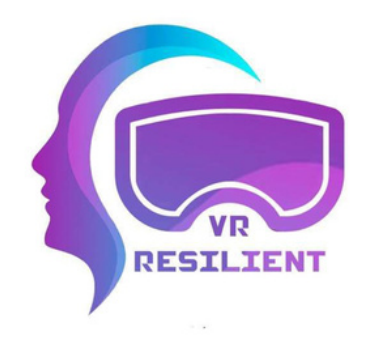

## **1.Výběr činnosti**

#### **Krátký popis aktivity:**

Tato aktivita VR poskytuje široký přehled strategií, které lze použít ke snížení úrovně stresu a k prevenci a zmírnění příznaků syndromu vyhoření. Cílem aktivity je prozkoumat možnosti a vybrat si několik strategií, které nám pomohou zmírnit příznaky (pokud je budeme pravidelně praktikovat). Strategie jsou rozděleny do následujících kategorií:

- 1.Strategie přesvědčení
- 2.Afektivní strategie
- 3.Sociální strategie
- 4.Kreativní strategie
- 5.Kognitivní strategie
- 6.Fyzické strategie

#### **Výhody:**

Praktikováním 6 výše uvedených strategií se uzemníme, snížíme příznaky stresu, vrátíme svůj život do rovnováhy a zlepšíme své zdraví.

Přesvědčení, hodnoty, víra a náboženství představují způsoby přístupu, které jsou utvářeny našimi vnitřními hodnotami vůči sobě samým a světu. Často poukazují na smysl a mobilizují naši motivaci. Praktikováním těchto strategií rozvíjíme smysl pro vděčnost, u něhož bylo vědecky prokázáno, že má mnoho přínosů pro naše psychofyzické zdraví. Mezi tyto aktivity patří meditace, žádost o zpětnou vazbu a přemýšlení o třech věcech, které byly dnes dobré, třech věcech, za které jste dnes vděční, třech věcech, na které jste hrdí, vašich třech silných stránkách, modlitba a účast na filozofických diskusích.

Afektivní strategie jsou zaměřeny na cílené vyjádření emocí a pocitů, které každý člověk prožívá každý den. Zahrnují způsoby, jak se dostat do kontaktu s tím, co člověk prožívá, jak si uvědomit emoce a jak tyto pocity vyjádřit. Je velmi důležité cvičit se v kontaktu s vlastními emocemi a pochopit, že emoce nejsou trvalé, ale přicházejí a odcházejí - jako déšť a slunce. Mezi tyto aktivity patří navázání kontaktu s emocemi, prohlížení fotoalb, vzpomínání na poslední úspěch, napsání dopisu o tom, co vás těší, napsání dopisu o tom, co vás trápí, pohlazení domácího mazlíčka, čtení deníku, sdělení blízké osobě, jak se cítíte, zavolání na linku psychologické poradny a návštěva odborníka na duševní zdraví.

Lidé jsou společenské bytosti bez ohledu na to, zda jsou extrovertní nebo introvertní. Trávením času s blízkými a zařazením více sociálních aktivit do každodenního života zlepšujeme svou schopnost zvládat obtížné a náročné situace. Některé z těchto aktivit jsou socializace s rodinou, posezení s přáteli, telefonát osobě, se kterou se právě nemůžete setkat, večer strávený s partnerem, rozhovor s někým novým, sociální sítě, kurzy, sdružení, zájmové skupiny, psaní veřejného blogu, komunitní akce.

Cílem imaginativních strategií je zvládnout náročné životní situace prostřednictvím tvořivosti a najít prostor pro vyjádření nových myšlenek a pocitů tvůrčím způsobem. Praktikování kreativity má zásadní význam, protože podporuje inovace a umožňuje jednotlivcům vytvářet neotřelé nápady a řešení, které jsou hnací silou pokroku v různých oblastech. Zvyšuje také adaptabilitu tím, že podporuje myšlení, které přijímá změny a výzvy, což v konečném důsledku vede k větší odolnosti a vynalézavosti jednotlivců. Mezi tyto činnosti patří například hra na hudební nástroj, kreslení nebo čmárání, malování, zpěv nebo karaoke, tanec, fotografování, psaní poezie nebo prózy, představování si oblíbeného místa, představování si ideálního dne nebo hledání nové cesty do práce / školy / obchodu.

Přínosem kognitivních strategií je zavedení řádu, hranic a kontroly nad různými životními situacemi, v nichž si člověk vytváří bezpečí. Pravidelným plánováním, rámcováním, rozvrhováním a organizováním se jedinci učí určovat priority úkolů, efektivně hospodařit s časem a vytvářet si vyvážený režim, což přispívá ke zlepšení duševního zdraví tím, že podporuje pocit naplnění, pořádku a celkové pohody. Mezi tyto činnosti patří týdenní rozvrhy, denní seznamy úkolů, úklid pracovního prostoru, úklid osobního prostoru, učení se novému jazyku, určení času na práci, čas pro sebe, čas pro rodinu a přátele, získání SMART cílů a vytváření denních rituálů.

Jsme přesvědčeni, že nemusíme příliš vysvětlovat, jak fyzická aktivita ovlivňuje duševní zdraví člověka. Již v dobách starého Říma bylo všeobecně známo, že zdraví těla ovlivňuje zdraví mysli a naopak. Zařazením fyzických strategií do každodenního života dáváme průchod emocím a můžeme přesměrovat pozornost od stresu k pohybům těla i při chůzi (pokud jen trochu zvýšíme tempo). Mezi tyto aktivity patří procházka, běh, turistika, zimní sporty, míčové sporty, vodní sporty, masáže, koupel nebo sprcha, sex, fitness, jóga, zahradničení nebo péče o květiny a péče o sebe.

#### **Kdy tuto aktivitu použít:**

Tato aktivita aplikace VR je přínosná pro osoby, které zažívají zvýšenou hladinu stresu nebo vykazují počáteční známky vyhoření. Uživatelé by se měli do aktivity zapojit, když se cítí zahlceni profesními nebo osobními výzvami a hledají účinné mechanismy zvládání. Zvláště důležitá se stává v obdobích trvalého stresu nebo když jedinci rozpoznají příznaky vyhoření, jako je únava, emoční vyčerpání nebo snížená výkonnost. Aktivita slouží jako proaktivní opatření a umožňuje uživatelům prozkoumat a vybrat strategie v různých kategoriích přizpůsobené jejich preferencím a potřebám. Pravidelné používání této aktivity se doporučuje, aby se zvýšilo povědomí o tom, co lze udělat pro zvládání stresu a prevenci eskalace příznaků vyhoření.

#### **Kde v metodice je to použitelné:**

Tato aktivita je použitelná pro všechny bloky z metodiky, protože se zabývá různými dimenzemi pohody a přizpůsobuje se různým potřebám účastníků. Její komplexní přístup, zahrnující strategie v oblasti víry, afektivní, sociální, kreativní, kognitivní a fyzické, zajišťuje relevanci a přizpůsobivost různým individuálním situacím.

Tuto činnost doporučujeme provádět vždy, když je to nutné, abychom člověku připomněli širokou škálu možností, které přispívají ke snížení úrovně stresu, prevenci vyhoření a celkovému zlepšení duševního zdraví.

Ať už je aktivita použita jako součást vzdělávacích bloků nebo samostatně, měla by být použita jako závěrečná aktivita.

### **Jak používat tuto aktivitu:**

Tuto činnost najdete v HLAVNÍM MENU stisknutím tlačítka START. V MENU VÝBĚRU ZKUŠENOSTÍ vyberte aktivitu označenou jako VÝBĚR AKTIVITY, která je podbarvena žlutou barvou.

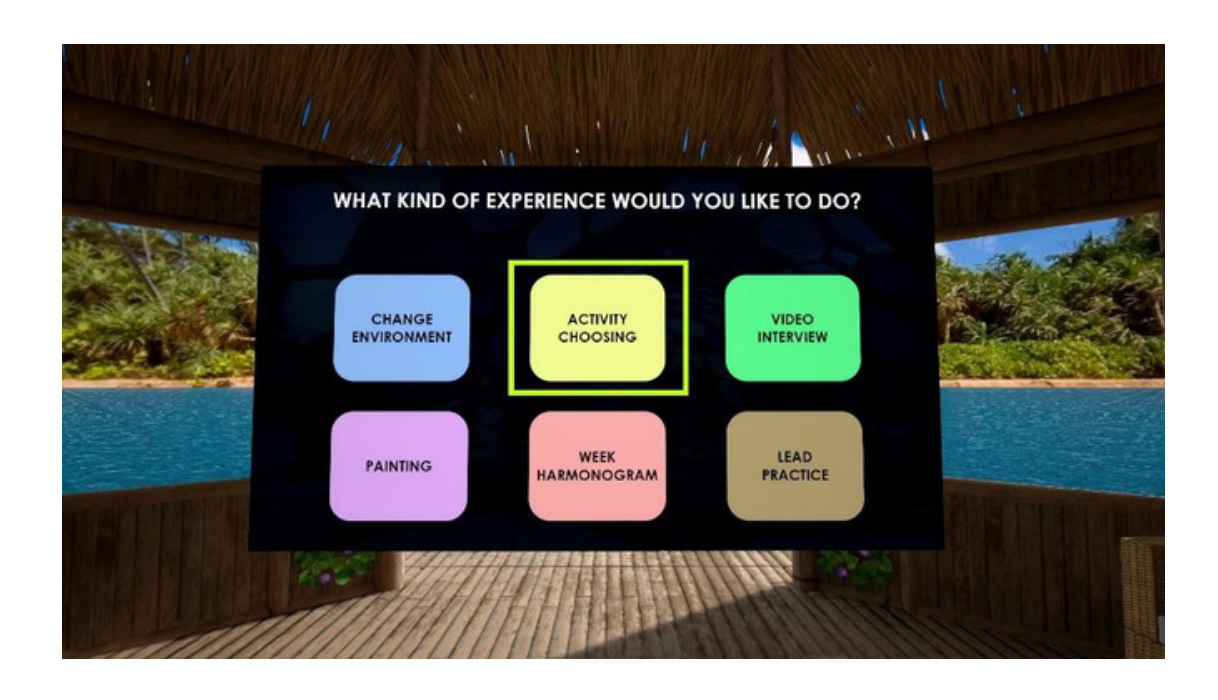

Po výběru aktivity se zobrazí vyskakovací okno s krátkým popisem jejich výhod a významu. Stisknutím tlačítka POKRAČOVAT zahájíte zážitek.

Obklopí vás 6 kategorií strategií, které snižují úroveň stresu a zabraňují vyhoření. Můžete se rozhlédnout po své ose a uvidíte spoustu ikon rozdělených do 6 kategorií - strategie přesvědčení, afektivní strategie, sociální strategie, kreativní strategie, kognitivní strategie, fyzické strategie.

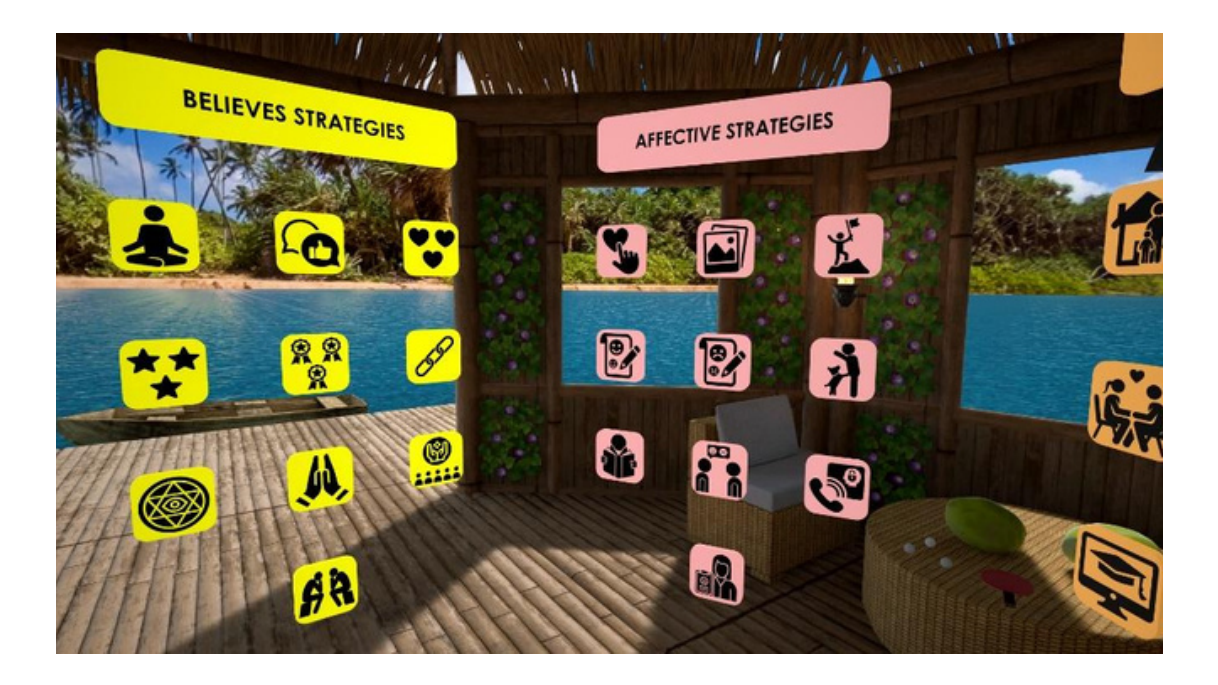

Když přiblížíte ruku k ikoně, uvidíte, co představuje. Můžete tak prozkoumat, co jednotlivé strategie nabízejí.

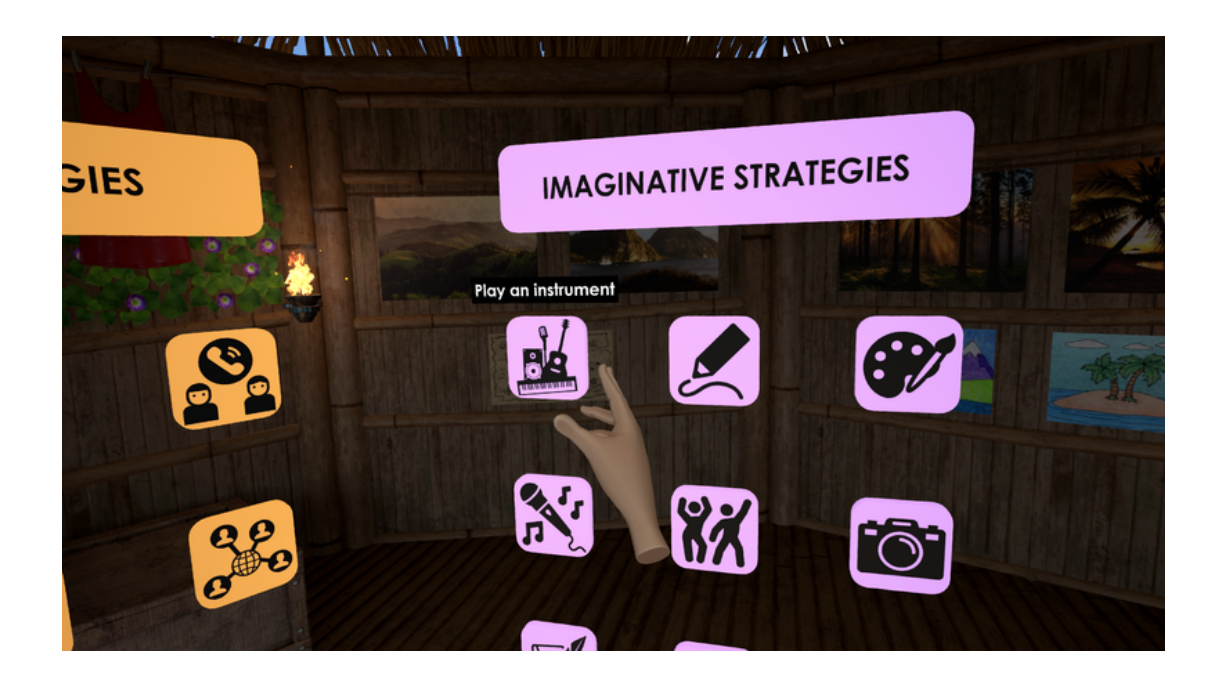

Chcete-li vybrat ikonu, přesuňte ruku na požadovanou ikonu a zvedněte ji stisknutím tlačítka Grip (Úchop) prostředníčkem. Zda je vaše ruka dostatečně blízko, abyste mohli ikonu zvednout, zjistíte pohledem na prsty ruky.

Po výběru ikony se na pravé straně zobrazí 4 okna. Nyní se můžete rozhodnout, co chcete udělat s ikonou, kterou držíte, a to tak, že budete držet stisknuté tlačítko Grip (úchop). Ikonu umístíte do vybraného okna tak, že přesunete ruku na požadované okno a uvolníte prostředníček, tj. tlačítko Grip (úchop).

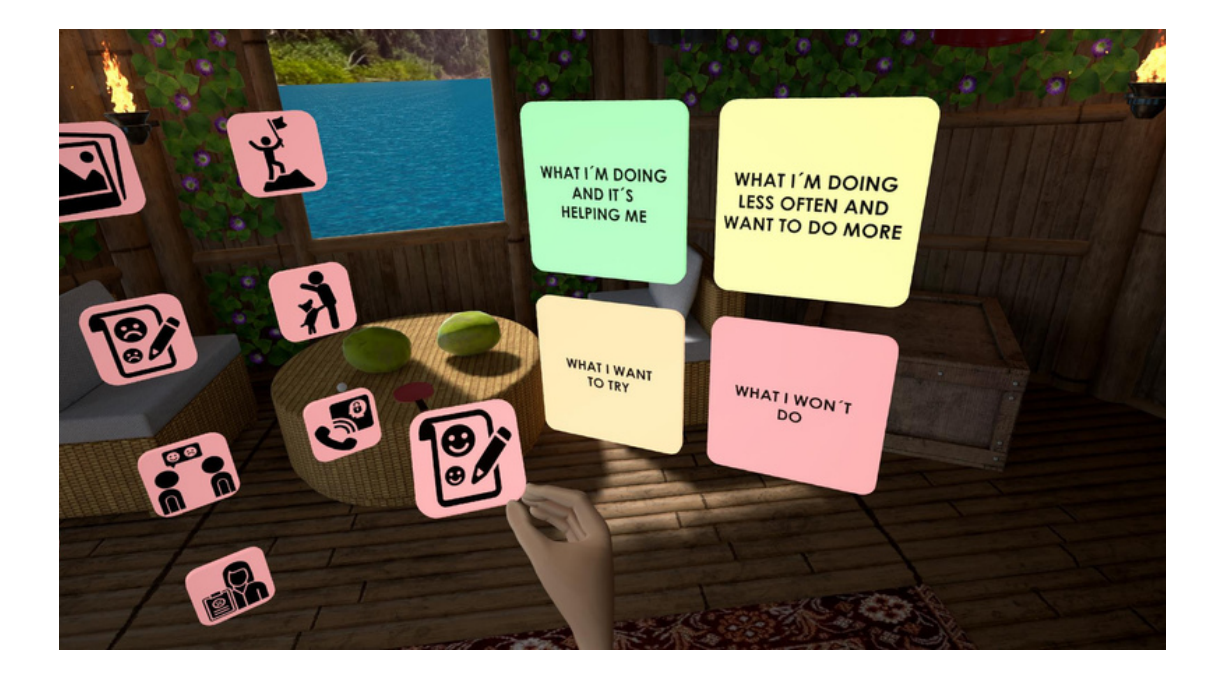

To můžete udělat se všemi ikonami kolem sebe. Bylo by dobré, kdybyste si vybrali ikony ze všech 6 strategií, a až je vyberete a zařadíte do kategorií, můžete se podívat směrem k levé ruce a vybrat možnost ZKONTROLOVAT VÝBĚR AKTIVIT nebo POTVRDIT VÝBĚR AKTIVIT.

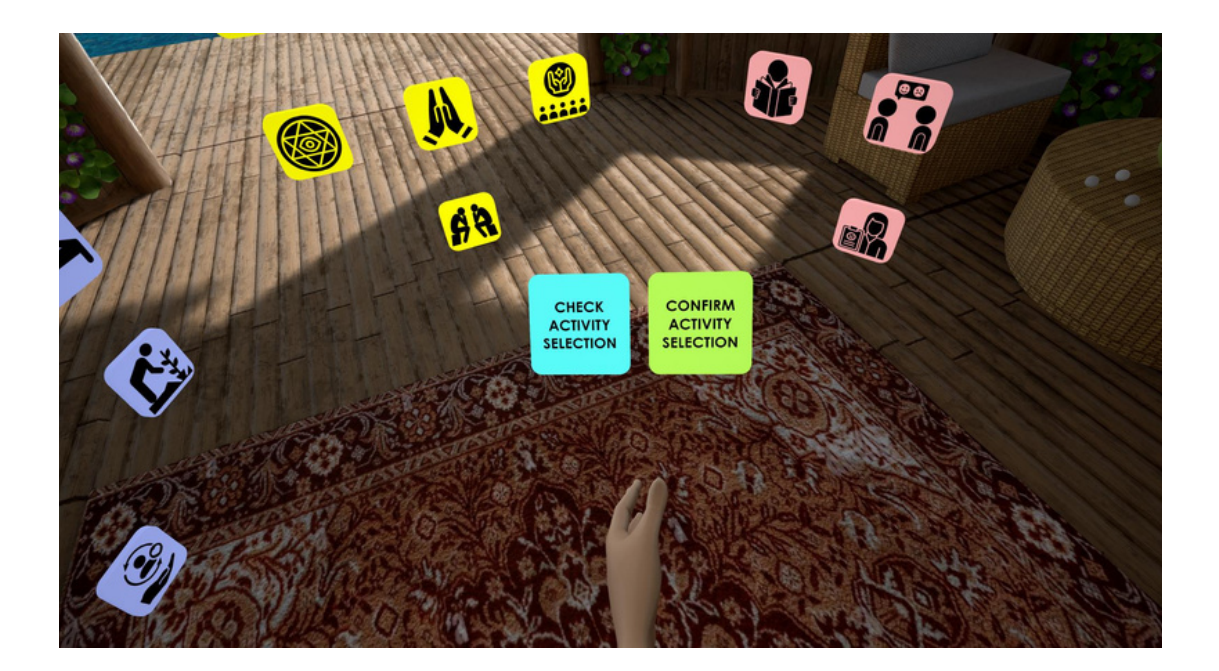

Když vyberete možnost ZKONTROLOVAT VÝBĚR AKTIVIT, otevře se nové okno, ve kterém se zobrazí vybrané aktivity.

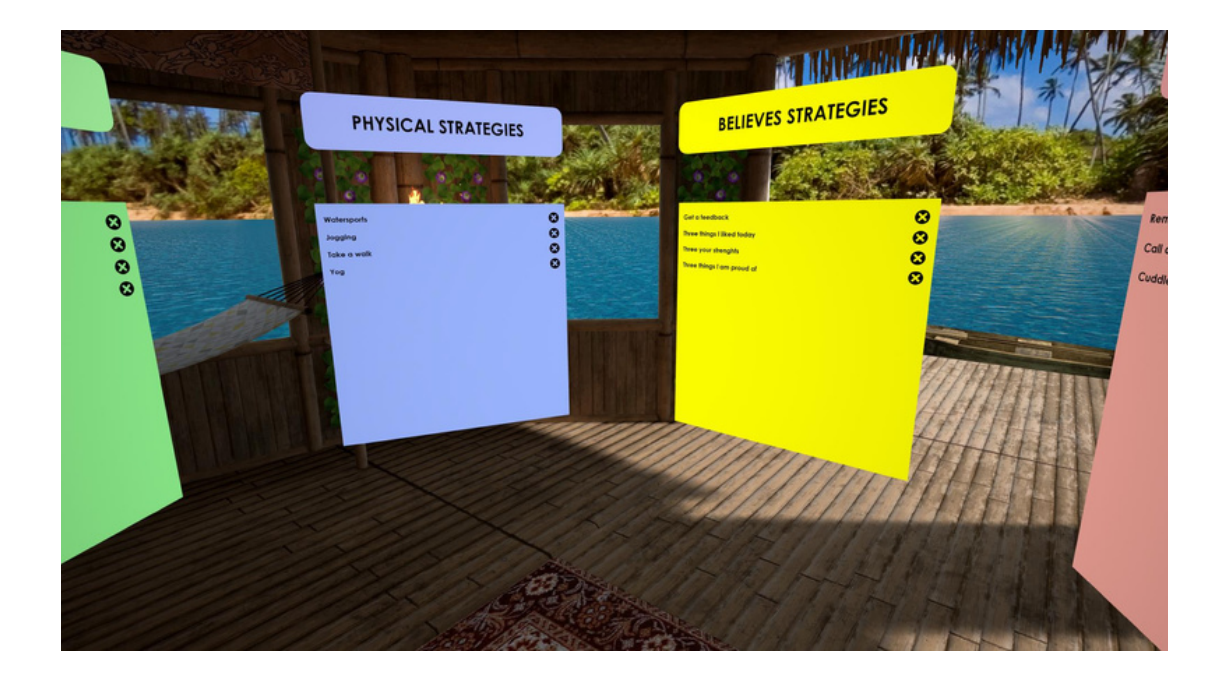

Po výběru možnosti POTVRDIT VÝBĚR AKTIVIT se otevře nové okno, ve kterém se zobrazí vybrané aktivity. Pokud jste vybrali ikony ze všech 6 strategií, je aktivita dobře provedena, pokud ne, zobrazí se upozornění, že by bylo dobré vybrat ikony ze všech 6 strategií.

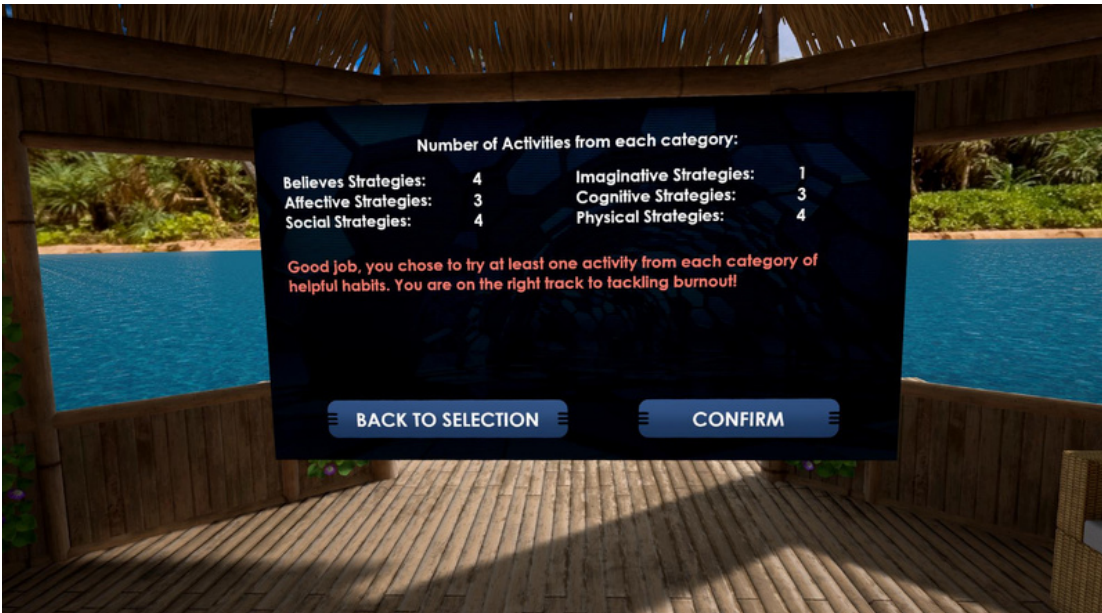

Až si nakonec vyberete ze všech 6 kategorií ty, které se vám líbí, můžete svou volbu POTVRDIT a opustit virtuální svět. Vyzkoušejte si všechny vybrané aktivity ve svém životě, abyste snížili úroveň stresu a zabránili vyhoření.

## **2.Malování**

#### **Krátký popis aktivity:**

Při této relaxační činnosti můžete popustit uzdu své kreativitě a uklidnit svou mysl při práci na vlastním obraze. Ať už si dáte výzvu a vytvoříte své umělecké dílo volnou kresbou, nebo použijete návod na vybarvení připravených prázdných obrázků, zapojíte své motorické schopnosti a zároveň si užijete klidnou chvilku pro sebe. Vychutnejte si tedy nové prostředí klidného malířského ateliéru a nechte svou mysl ponořit do světa tahů štětcem a zářivých barev. Nechte za sebe promluvit svou kreativitu a svůj vnitřní barevný svět.

#### **Výhody:**

Snížení stresu

Malování může aktivovat relaxační reakci, snížit stres a podpořit pocit klidu.

Vyjádření emocí

Malování umožňuje jednotlivcům neverbálně vyjádřit emoce, myšlenky a zážitky, a poskytuje tak zdravý způsob sebevyjádření.

Lepší soustředění a koncentrace

Proces malování vyžaduje soustředění, což může zlepšit soustředění a pozornost na detaily.

Zvýšená kreativita

Malování podporuje kreativitu a představivost, čímž podporuje rozvoj nových myšlenek a perspektiv.

Všímavost a přítomnost

Malování může být aktivitou zaměřenou na pozornost, která pomáhá jedincům zůstat přítomnými v daném okamžiku a ponořit se do tvůrčího procesu.

Sebevědomí a sebedůvěra

Dokončení malby, bez ohledu na úroveň dovedností, může zvýšit sebevědomí a sebedůvěru.

Terapeutické přínosy

Arteterapie často využívá malování k řešení psychologických a emocionálních problémů, čímž podporuje uzdravení a sebepoznání.

Dovednosti jemné motoriky

Malování zahrnuje používání jemné motoriky, což přispívá k jejímu rozvoji, zejména u dětí.

Pocit úspěchu

Dokončení malby poskytuje hmatatelný pocit úspěchu a uspokojení.

Nekonečné plátno

Malování ve virtuální realitě (VR) poskytuje neomezené plátno a umožňuje uživateli zkoumat rozsáhlé a složité výtvory bez fyzických omezení.

• Přístupnost

Malování ve virtuální realitě může být přístupnější pro osoby s fyzickým omezením, protože nevyžaduje tradiční výtvarné potřeby a lze jej provádět pomocí ovladačů VR.

#### **Kdy tuto aktivitu použít:**

Malování může být vynikající a všestrannou formou tvůrčí a relaxační činnosti, kterou je vhodné využít v různých situacích. Malování je vynikajícím prostředkem pro osobní vyjádření a může jednotlivcům pomoci prozkoumat jejich myšlenky a emoce. Lze ji využít jako reflexní cvičení, které lidem umožňuje vizuálně zdokumentovat své pocity a zážitky. Zabývání se malováním může být terapeutickým způsobem, jak snížit stres a úzkost. Samotná umělecká tvorba může podporovat všímavost a relaxaci. Malování je příjemným koníčkem, kterému se lidé mohou věnovat ve volném čase a který jim poskytne odpočinek od rutinních činností a pocit naplnění. Arteterapie často zahrnuje malbu jako prostředek sebepoznání a léčení. Používá se v terapeutických prostředích k řešení různých problémů duševního zdraví. Malování je vynikajícím způsobem, jak rozvíjet umělecké dovednosti a techniky. Umožňuje jednotlivcům experimentovat s různými médii, styly a tématy. Bez ohledu na úroveň dovedností může být malování zdrojem radosti a osobního uspokojení. Samotný proces je naplňující. Je ztělesněním rčení "Cesta je důležitější než cíl".

#### **Kde v metodice je to použitelné:**

Syndrom vyhoření - Aktivita 5: Budoucí já

Účastníci mohou pomocí Malování ve VR vytvořit obraz své vytoužené budoucnosti na prázdném plátně. Místo zavření očí mohou vybraní nebo ochotní účastníci vkládat do plátna své myšlenky.

Odolné vlny - Aktivita 6: "Looking forward"

Vybraní nebo ochotní účastníci mohou vyjádřit, na co se těší, že si v blízké budoucnosti užijí, a namalovat to na prázdné plátno.

• Schopnost navazovat vztahy - Aktivita 3: Active listening

Pět vybraných osob, které čekají za dveřmi, může tento čas využít ke zklidnění své mysli malováním. Pomůže jim to vyhnout se přemýšlení o tom, co se odehrává za zavřenými dveřmi, a může to zmírnit případné stresující pocity z neznámého faktoru této činnosti.

Umění relaxace - Aktivita 5: Demonstration of relaxation techniques and how to use them Během diskuse o technice II. arteterapie mohou vybraní nebo ochotní účastníci nakreslit úkol 1: "Nakreslete vzpomínku na chvíli, kdy jste se cítili nejvíce uvolnění" ve VR. Školitel může také zmínit výhody malování ve VR, které byly zmíněny výše (nekonečné plátno a lepší přístupnost).

O přestávkách mezi jakoukoli aktivitou nebo čekací dobou

Účastníci mohou k této aktivitě přistupovat a ponořit se do ní během jakýchkoli přestávek mezi školeními nebo jinými aktivitami nebo při čekání na dokončení individuální/skupinové práce ostatních účastníků.

### **Jak používat tuto aktivitu:**

Tuto činnost najdete v HLAVNÍM MENU stisknutím tlačítka START. V MENU VÝBĚRU VYDĚLÁVÁNÍ vyberte aktivitu označenou PAINTING (Malování) v levém dolním rohu, podbarvenou lila barvou.

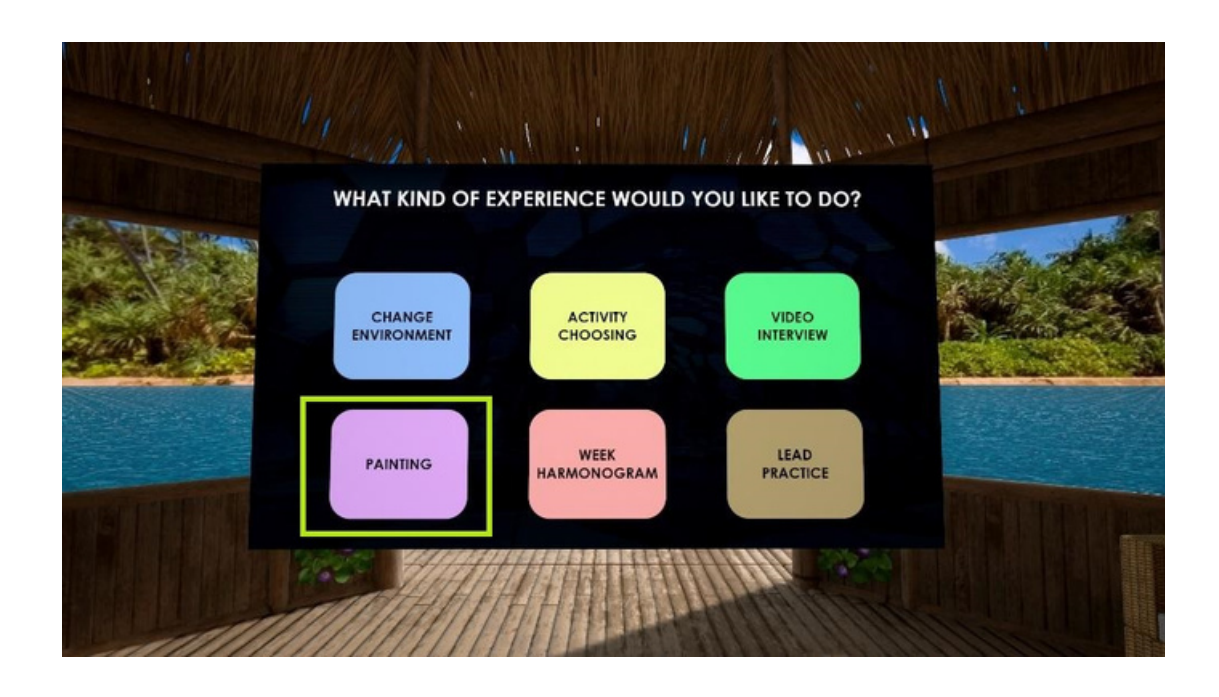

Po výběru aktivity se zobrazí vyskakovací okno s krátkým popisem jejích výhod a významu. Stisknutím tlačítka CONTINUE zahájíte zážitek.

Ocitnete se v novém prostředí; dřívější prostředí chalupy se změní na malířský ateliér.

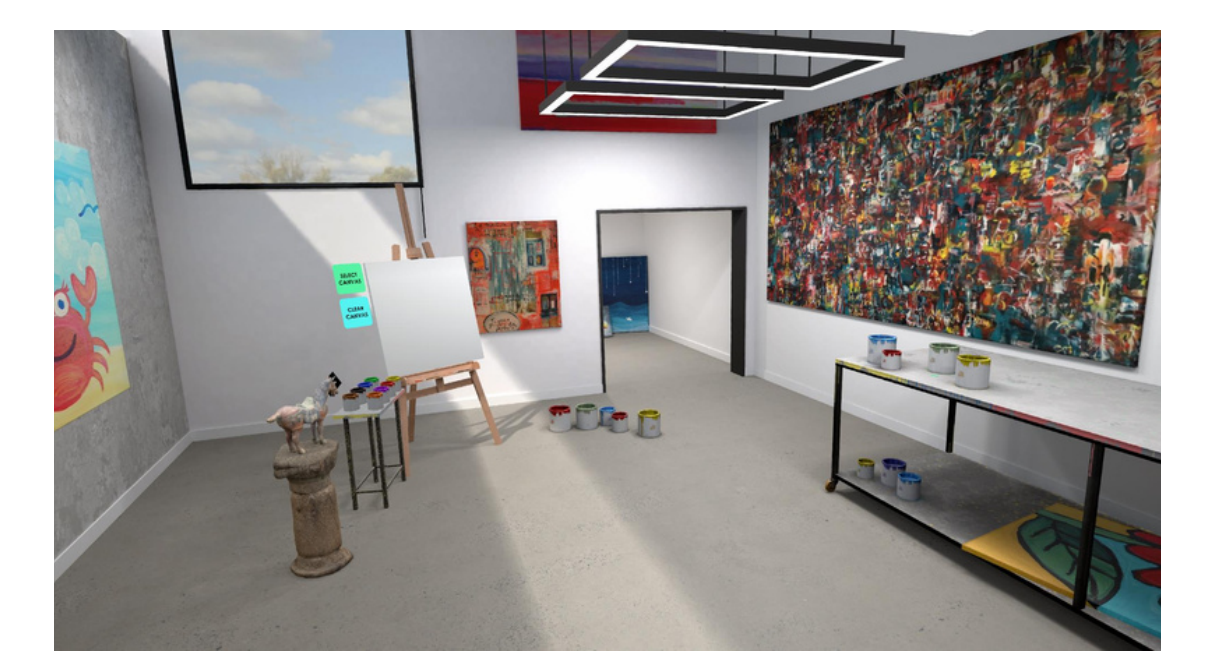

Neváhejte a prozkoumejte klidné prostředí pomocí funkce teleportace (pro teleportaci namiřte pravý ovladač na místo, kam se chcete teleportovat, a stiskněte tlačítko Select (tlačítko označené jako A).

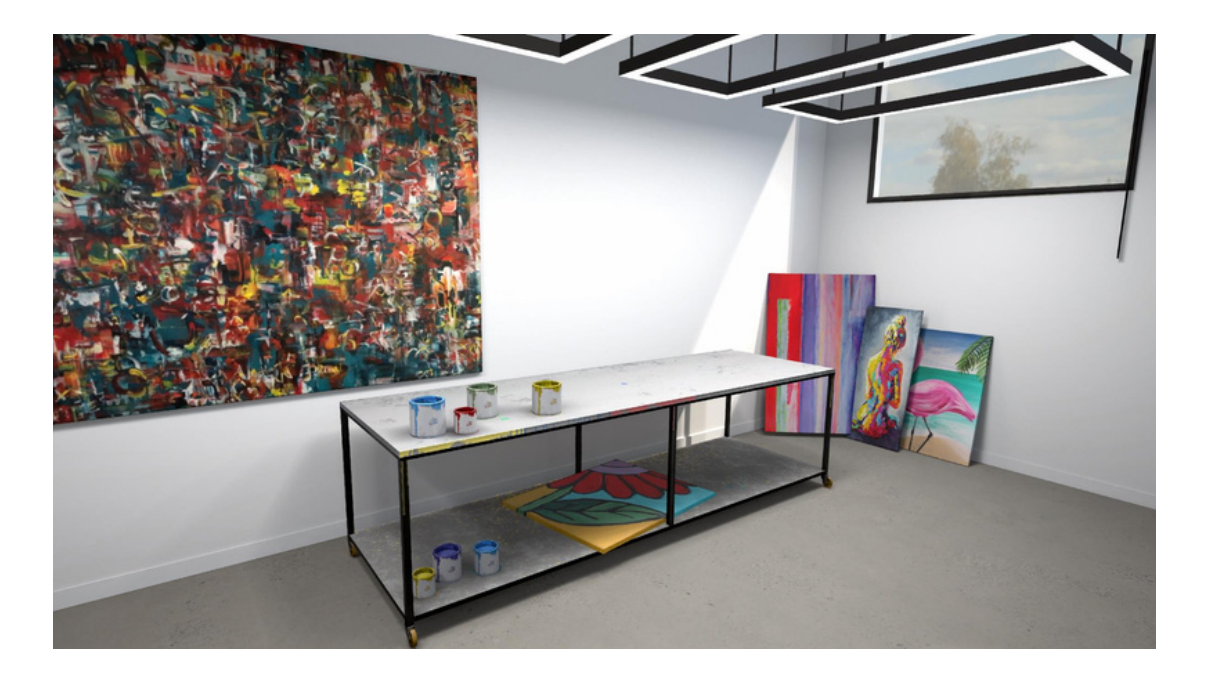

V tomto novém prostředí, ateliéru, můžete pracovat s malířským stojanem a jeho štětci. Zbytek prostředí slouží jako nová příjemná změna prostředí, která má svými tlumenými barvami a tichými zvuky v pozadí navodit uklidňující atmosféru.

Chcete-li skutečně zahájit zážitek, teleportujte se před malířský stojan.

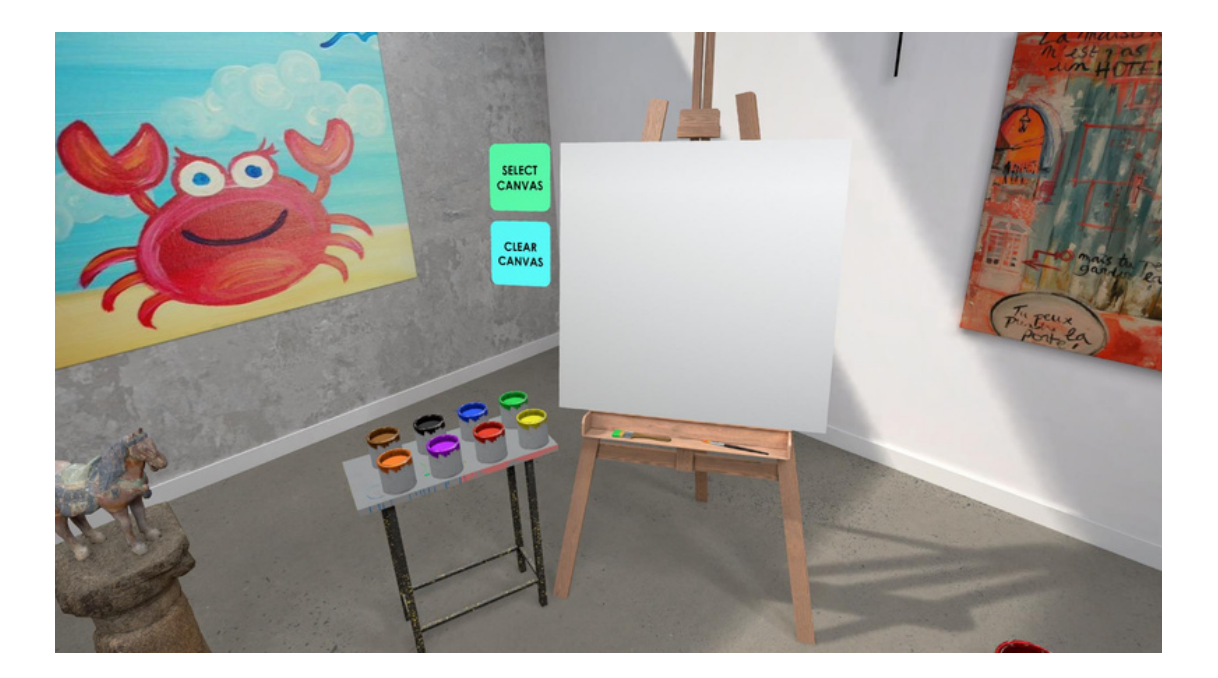

Než začnete vytvářet své vlastní mistrovské dílo, máte dvě možnosti. Buď můžete malovat na čisté plátno, popustit uzdu svému vnitřnímu umělci a vychutnávat si tvůrčí svobodu, nebo vybarvovat do připravené osnovy a využít jejího vedení.

Vyberte ikonu VYBRAT PLÁTNO a rozhodněte se.

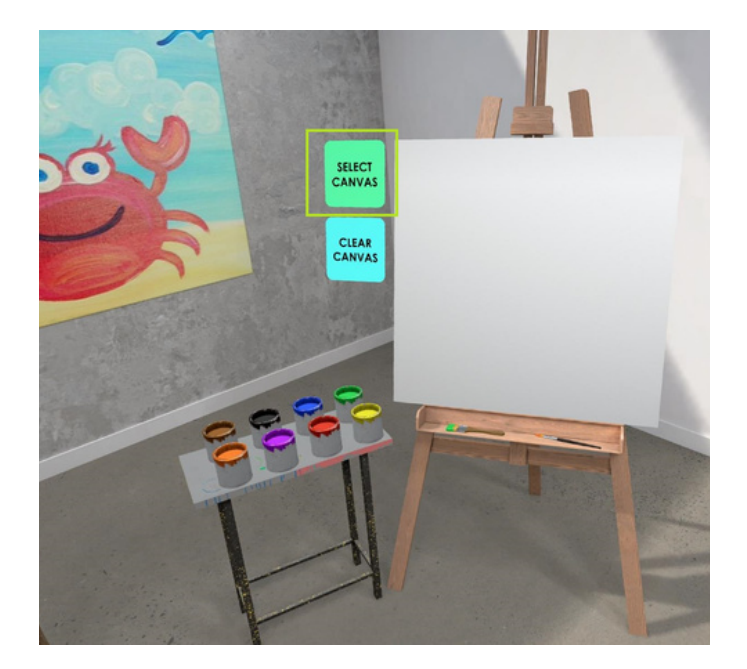

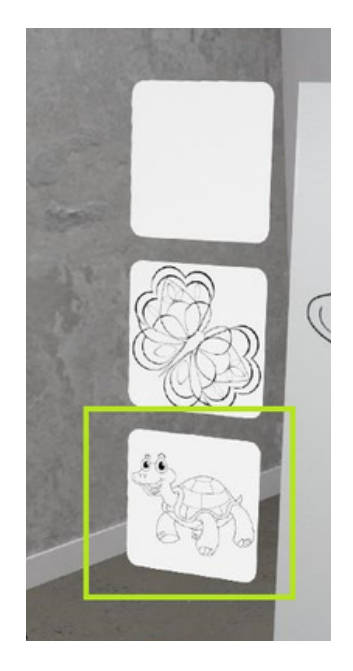

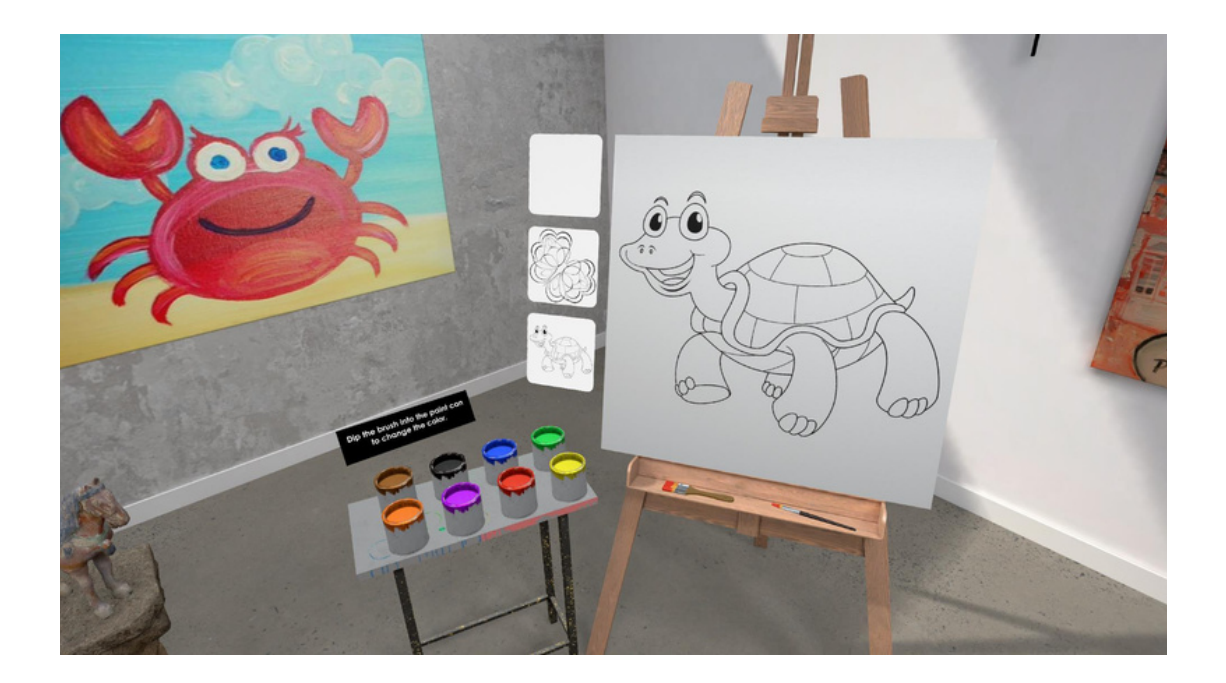

Poté, co si vyberete jednu z připravených šablon (kreslenou želvu nebo abstraktnějšího motýla) nebo pokračujete s čistým plátnem, je čas vybrat štětec. Na malířském stojanu před sebou si můžete vybrat mezi dvěma štětci: detailním štětcem s menší plochou nebo širším štětcem, který dokáže jedním tahem pokrýt větší plochu.

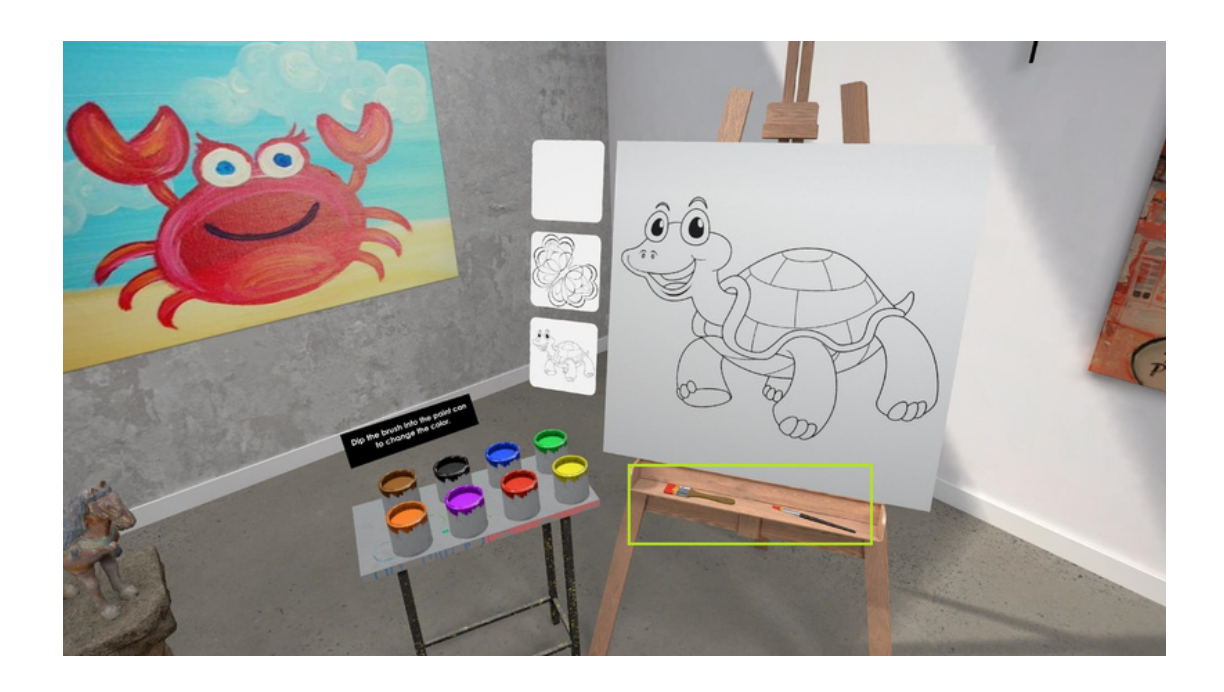

Chcete-li vybrat kartáček, přesuňte ruku před požadovaný kartáček a zvedněte jej stisknutím tlačítka Grip prostředníčkem. Zda je vaše ruka dostatečně blízko, abyste mohli štětec zvednout, zjistíte pohledem na prsty ruky; když jsou připraveny, malíček a prsteníček se mírně ohnou dovnitř. Chcete-li štětec držet, musíte držet stisknuté tlačítko Grip (stejně jako u skutečného štětce). Nyní můžete rukou i ostatními prsty pohybovat, jak chcete.

Nyní si můžete vybrat jednu z osmi barev, které jsou umístěny v plechovkách s barvou na stole vlevo.

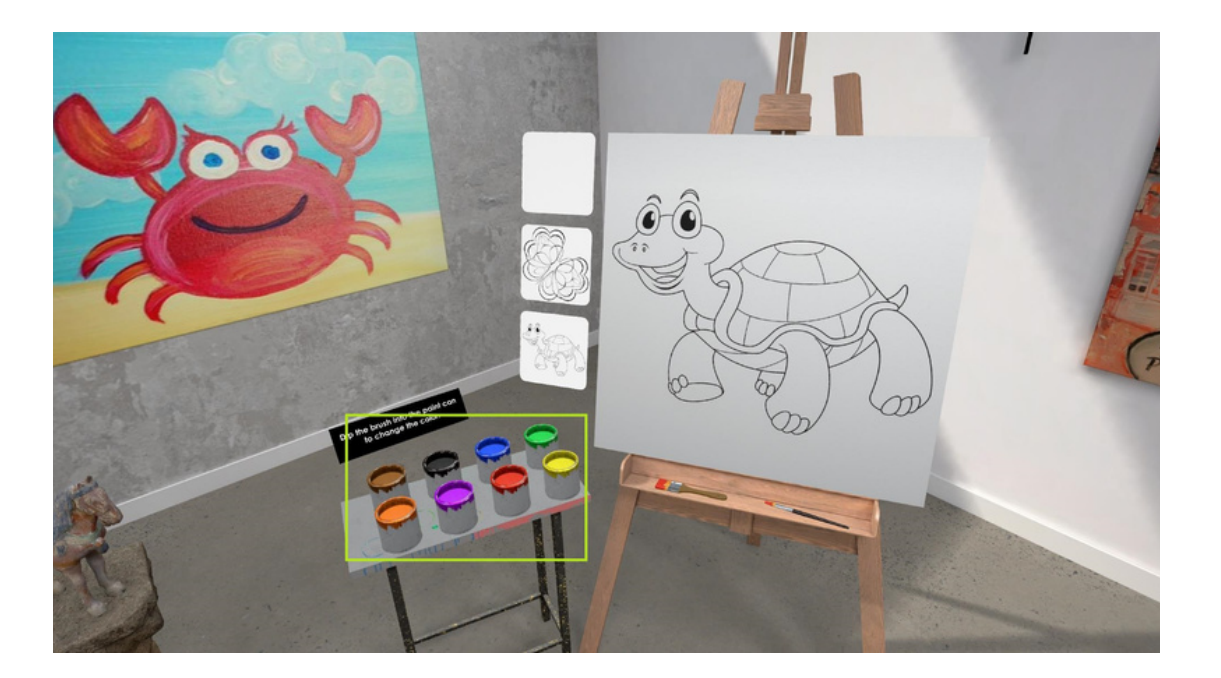

Namočte štětec do plechovky s požadovanou barvou a vyberte si barvu. Není třeba mačkat žádná další tlačítka. Chcete-li změnit barvu, zopakujte stejný postup; jednoduše ponořte štětec do jiné plechovky.

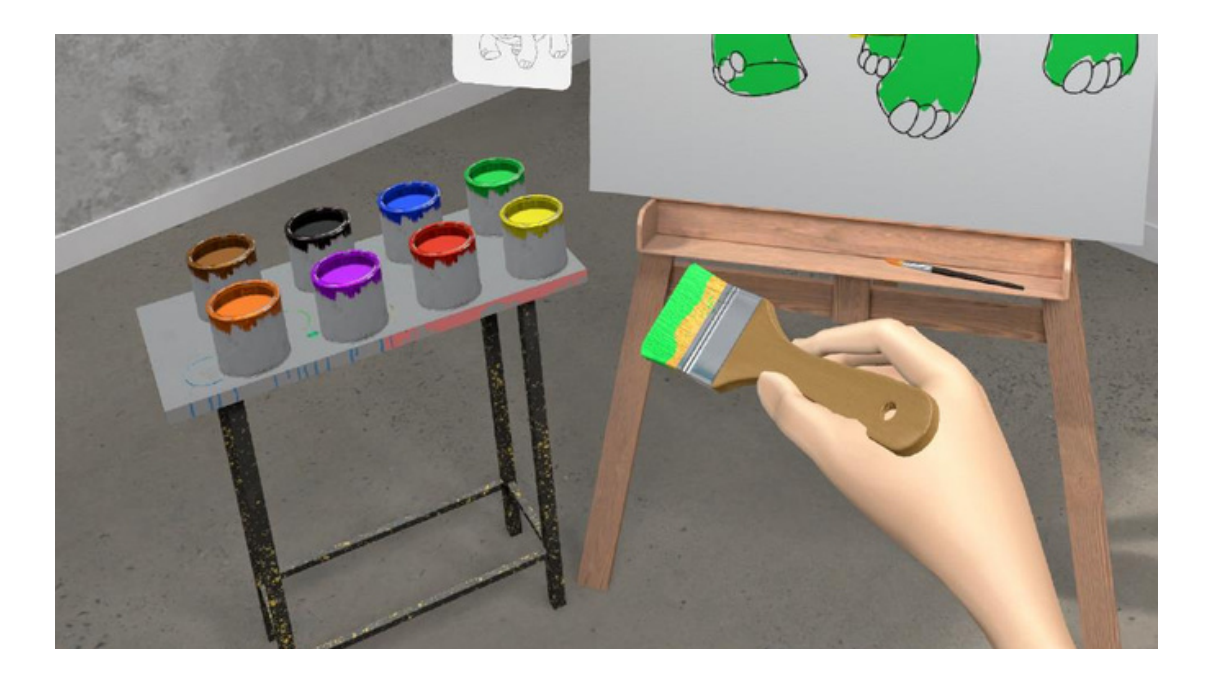

Nyní můžete popustit uzdu své kreativitě a umělecké duši.

Chcete-li malovat na plátno, obkreslete štětcem požadovanou cestu pohybem ruky ze strany na stranu (není třeba mačkat další tlačítka). Barva zanechá stopu po dráze vašich tahů štětcem.

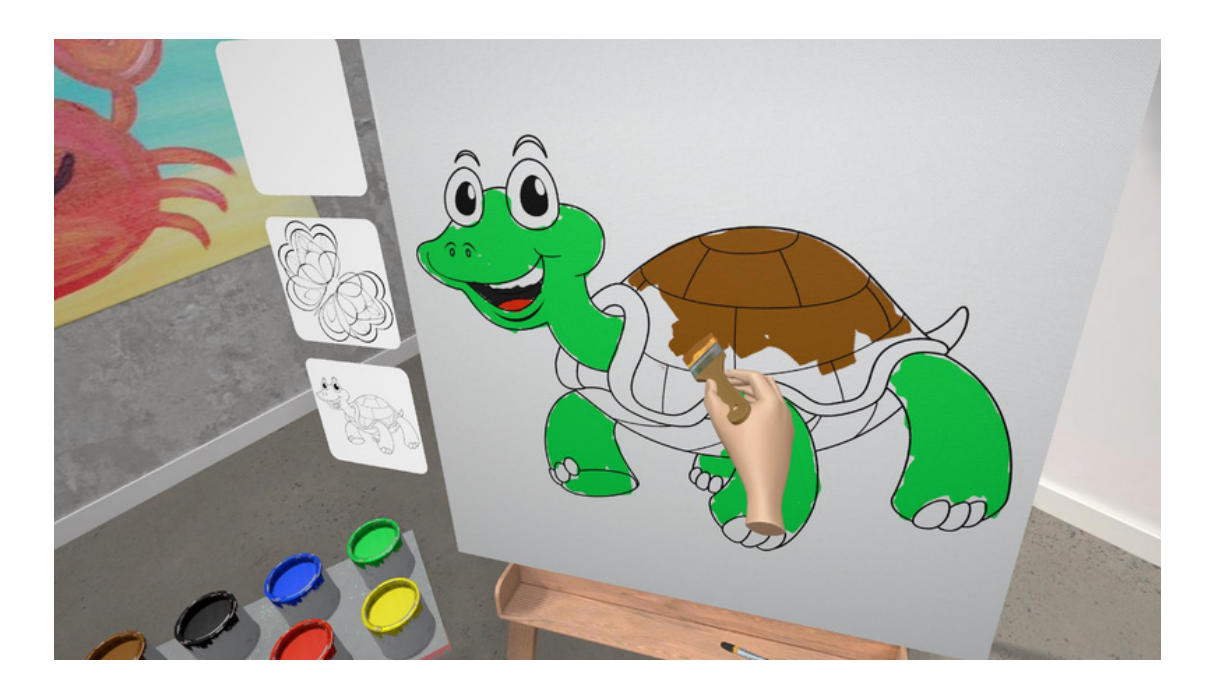

Na obrázku níže můžete vidět značky zanechané širším štětcem.

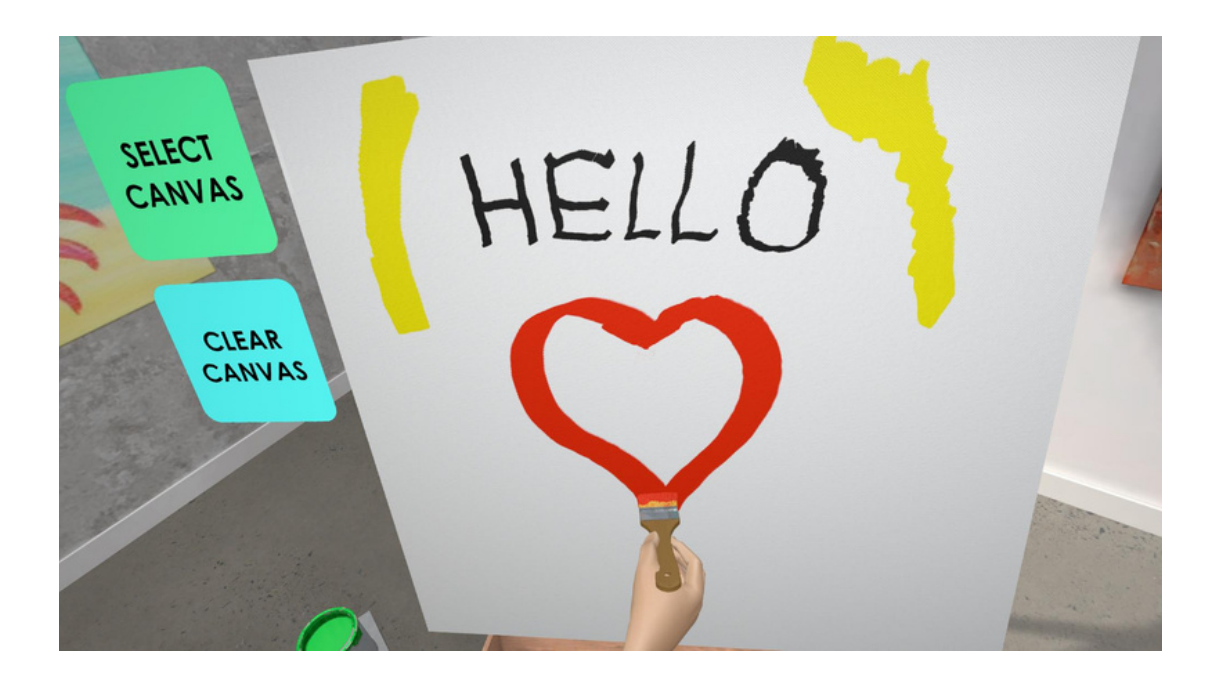

Výběrem možnosti Vymazat plátno vymažete plátno a začnete znovu.

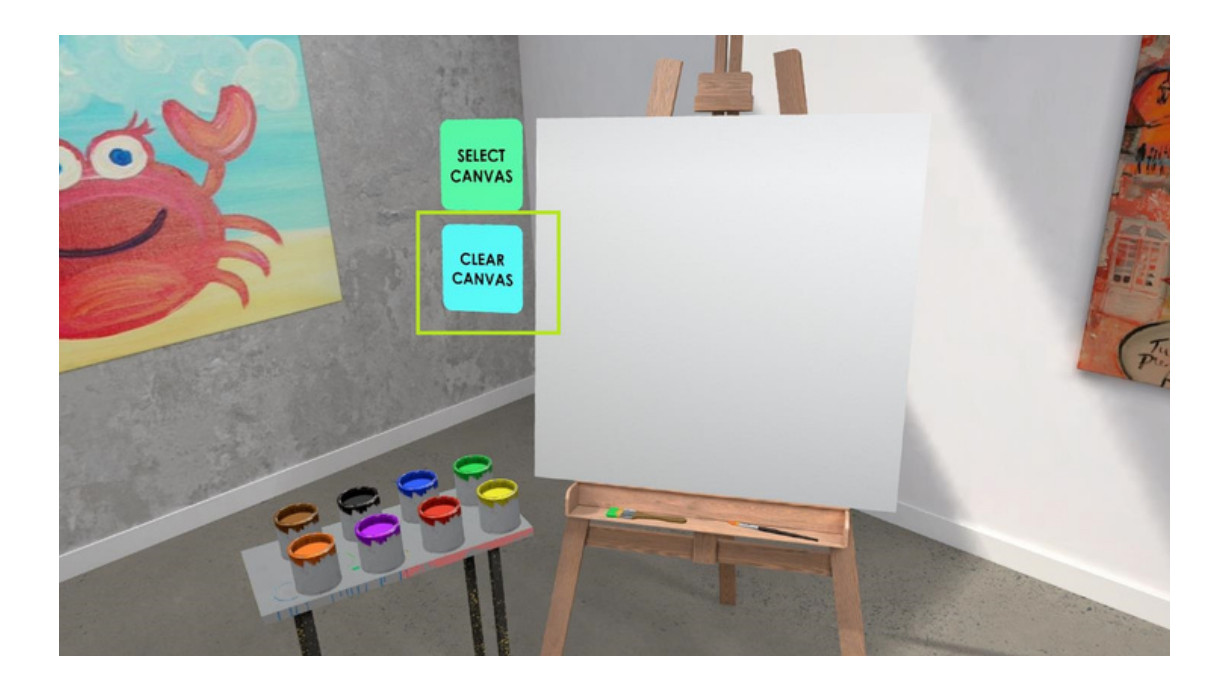

Nyní se můžete uvolnit a bez obav vytvořit své mistrovské dílo, aniž byste si ušpinili ruce skutečnou barvou.

Chcete-li uložit své snímky, můžete se řídit pokyny pro vytváření tiskových obrazovek, které jsou k dispozici v první části této příručky.

Zážitek ukončíte tak, že před sebe položíte ruku s levým ovladačem a stisknete tlačítko Y. Vyberte možnost pro přechod do HLAVNÍHO MENU nebo domek pro výběr jiné aktivity.

## **3.Vedoucí praxe**

#### **Krátký popis aktivity:**

Vedení je vhodné pro každodenní relaxaci a přiblížení se stavu meditace. Pomáhá nám poznat naše tělo a naučit se postupně uvolňovat napětí v různých částech těla, které se hromadí během každodenních činností nebo když se cítíme ve stresu či pod tlakem.

#### **Výhody:**

U mnoha z nás se stres projevuje nejen psychicky a emocionálně, ale také fyzicky, například bolestmi hlavy, zad, pálením žáhy... Někdy jsme tak zaujati stresem, že si ani neuvědomujeme, že naše fyzické potíže souvisejí s naším emocionálním stavem. Tehdy může být obzvláště užitečná a účinná meditace skenování těla, která nám umožní zkontrolovat naše tělo tím, že se mentálně prohlédneme od hlavy až k patě.

Progresivní svalová relaxace je relaxační technika, která vám pomůže uvolnit napětí v těle a cítit se uvolněněji a klidněji. Technika je jednoduchá: postupujte po celém těle, napínejte postupně jednu svalovou skupinu a poté napětí uvolněte a všimněte si kontrastního pocitu uvolnění.

Součástí vedeného cvičení je také trénink a práce s dechem, což se ukazuje jako velmi užitečné nejen při cvičení nebo meditaci, ale také při zvládání obtíží každodenního života. Dech je vždy přítomen, vždy s námi a to bez výjimky. V obtížných situacích nám soustředění na dech může pomoci zvládnout obtížnou situaci, prožívání stresu, úzkosti nebo jen tlaku z každodenního života. Průměrný dech bývá mělký, ale při bráničním dýchání člověk vědomě zapojuje bránici, aby se nadechl hlouběji, což snižuje hladinu stresového hormonu kortizolu v těle.

#### **Kdy tuto aktivitu použít:**

Tuto aktivitu může využít každý (bez omezení věku), kdo se chce o sobě dozvědět více a naučit se více relaxovat. Říká se, že relaxace je umění a každý si v životě najdeme svou vlastní cestu. Vedení cvičení zahrnuje osvědčené druhy psychologické relaxace, zejména práci s tělem a svaly a dechem, které nemusí nutně patřit výhradně do psychologického poradenství.

Vedené cvičení a jeho zvukové pokyny jsou také v češtině.

Využití relaxačních technik v prostředí virtuální reality může přinést atraktivnější zážitek a možnost následného sdílení zkušeností ve skupině a hledání způsobů, jak je přenést do každodenního života.

#### **Kde v metodice je to použitelné:**

- Umění relaxace
- Zvládání stresu
- Vlny odolnosti

VR zážitek lze využít v kterékoli části těchto vzdělávacích bloků. Z organizačních důvodů však doporučujeme používat aktivity vedoucí k nácviku na konci jednotlivých bloků. Může také podpořit a obohatit zážitek z jednotlivých bloků.

### **Jak používat tuto aktivitu:**

Chcete-li zahájit zážitek z řízeného cvičení, vyberte v MENU VÝBĚRU ZÁŽITKU aktivitu označenou ŘÍZENÉ CVIČENÍ stisknutím pravého "spouštěcího ovladače (Trigger)".

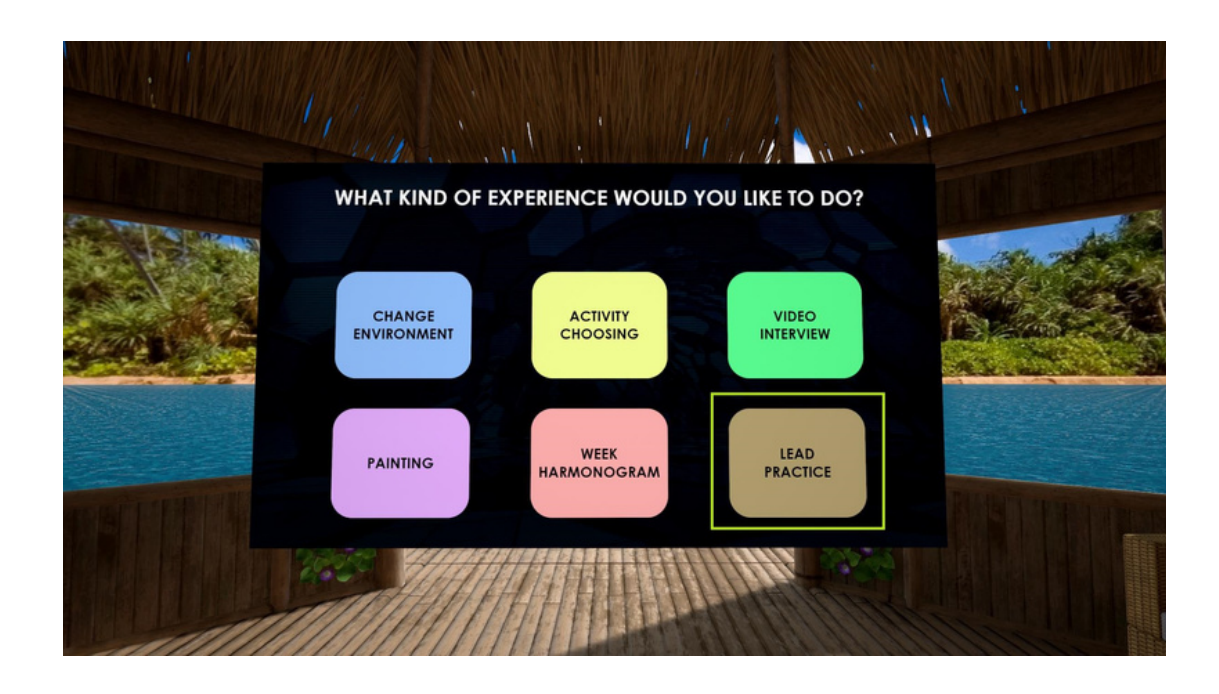

Poté pokračujte výběrem preferované aktivity buď "SVALOVÁ RELAXACE", nebo "BRÁNIČNÍ DÝCHÁNÍ". Ukažte na jednu z ikon a poté stisknutím pravého "spouštěcího ovladače (Trigger)" potvrďte výběr.

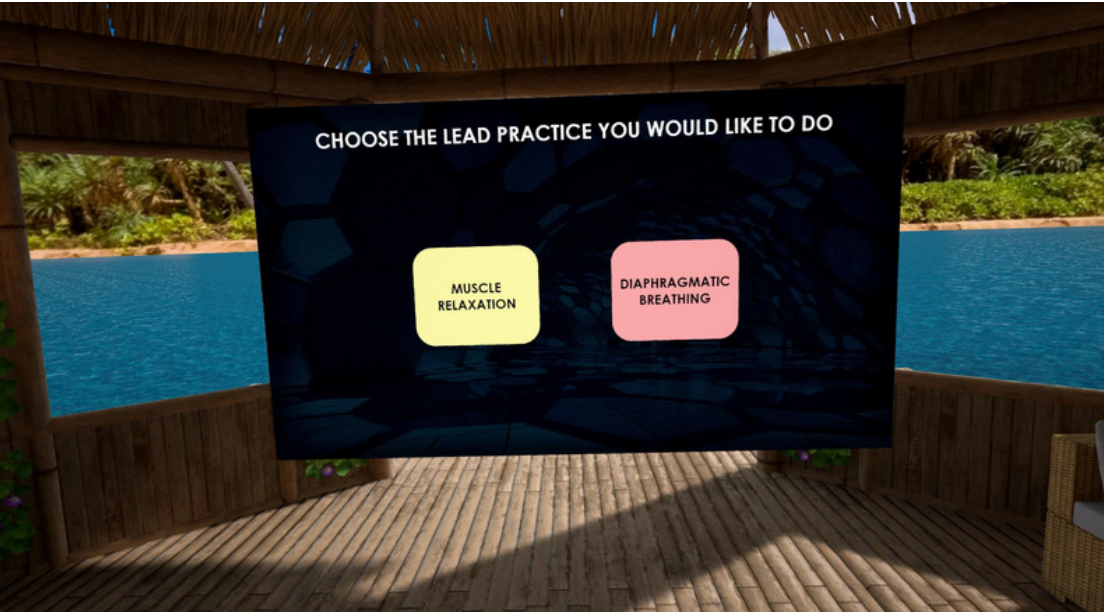

Řiďte se dále podle pokynů na obrazovce a hlasových příkazů aplikace. V aktivitách vedeného cvičení, jako jediné části aplikace VR Resilient, je poloha stabilizovaná - lehněte si nebo si sedněte a opřete se o tvrdou podložku. Proto doporučujeme, abyste si před výběrem této části aplikace našli bezpečný a pohodlný prostor pro vyzkoušení relaxačních technik.

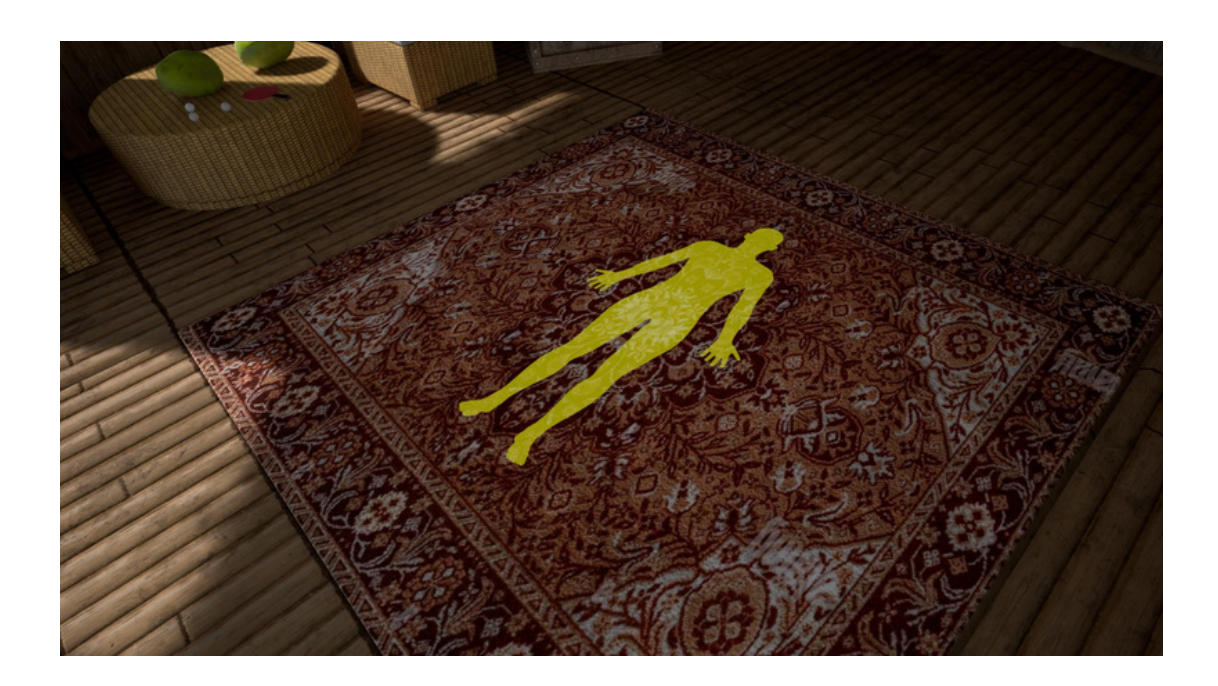

Pomalu se řídíme hlasovými nebo vizuálními pokyny. Při vedených praktikách je možné ovladače uložit vedle těla, není třeba je držet v rukou.

Svalová relaxace:

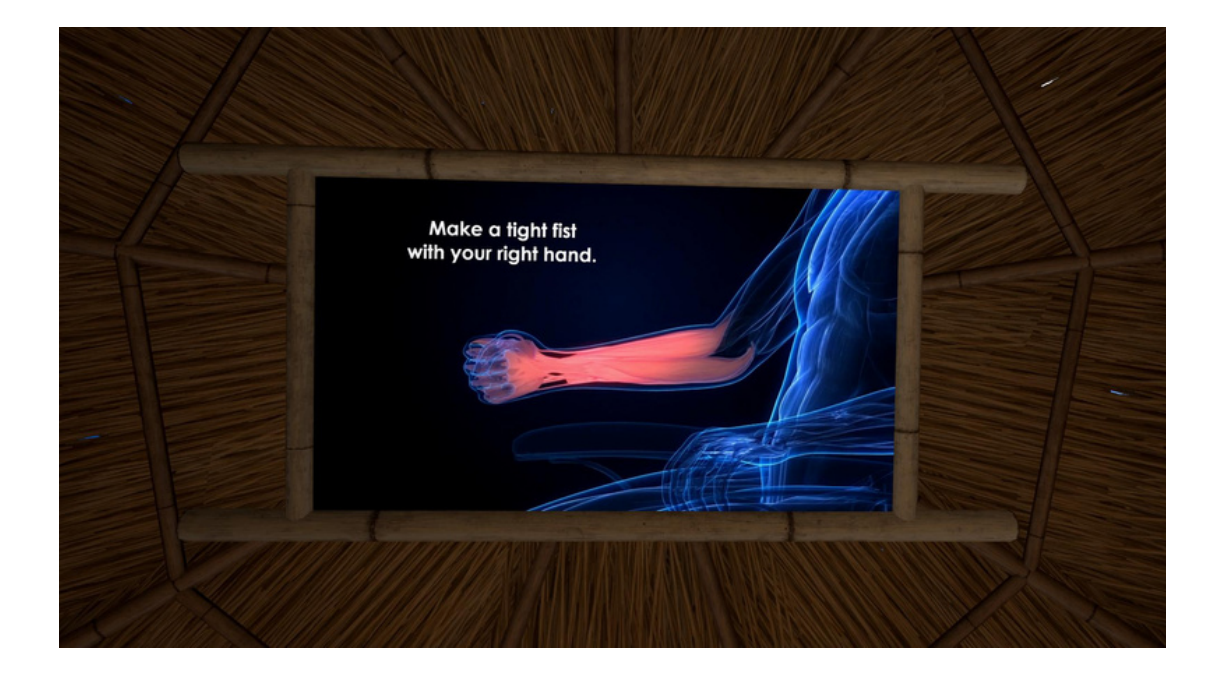

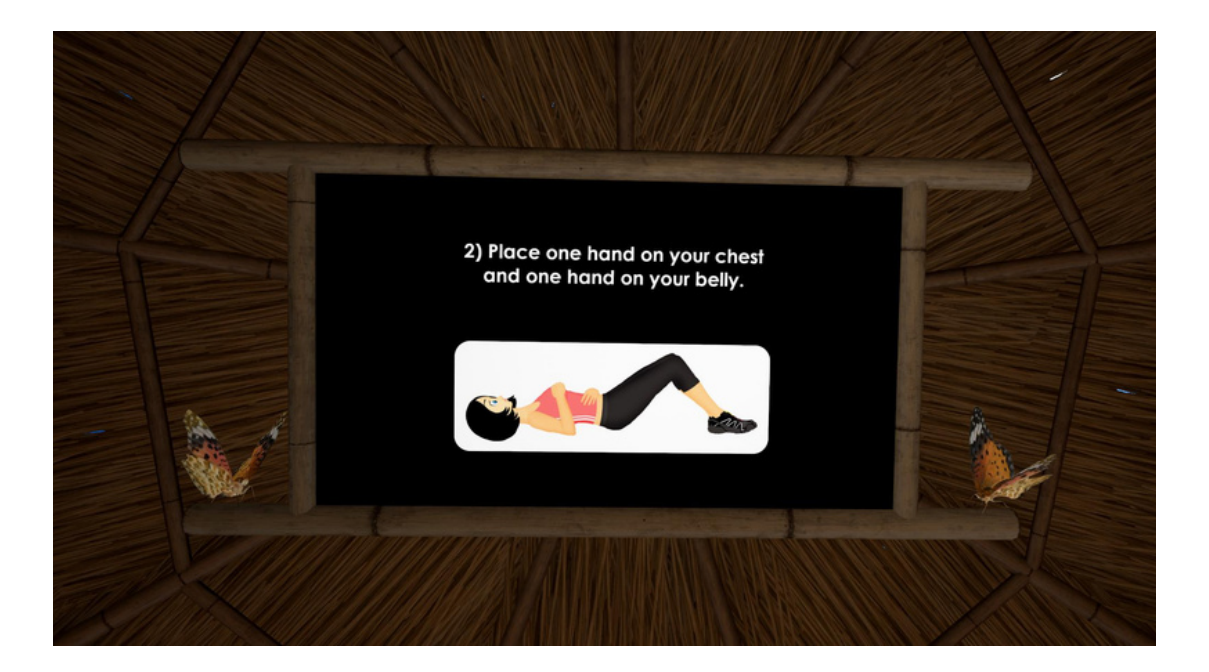

## **4.Týdenní Harmonogram**

#### **Krátký popis aktivity:**

Aktivita "Harmonogram týdne" ve VR Resilience je zajímavá funkce, která vám umožní naplánovat si týdenní rozvrh v pohlcujícím prostředí virtuální reality. Pomocí intuitivního rozhraní drag-and-drop můžete bez námahy uspořádat své aktivity a vytvořit tak vyvážený a vizuálně atraktivní rozvrh. Tento nástroj vás vybízí k tomu, abyste se zamysleli nad důvody výběru jednotlivých činností a nad jejich přínosem pro váš život, čímž podporuje uvědomělejší a cílevědomější přístup k vašemu týdennímu programu. Ať už se snažíte zlepšit svou pohodu, zvýšit produktivitu, nebo jen najít více radosti v každodenním životě, aktivita Harmonogram týdne v aplikaci VR Resilience vám umožní sestavit harmonický a personalizovaný rozvrh, který bude odpovídat vašim jedinečným potřebám a preferencím.

#### **Výhody :**

Funkce "Week Harmonogram" v rámci VR Resilience nabízí jedinečný soubor výhod, které mohou uživatelům výrazně zlepšit život. Není to jen nástroj pro plánování, je to katalyzátor pozitivních změn životního stylu.

Zaprvé, tato funkce pomáhá uživatelům efektivně převzít kontrolu nad svým časem. Tím, že jim umožňuje vizuálně uspořádat jejich týdenní aktivity v prostředí virtuální reality, zjednodušuje často složitý úkol plánování. To následně zvyšuje produktivitu, protože jednotlivci získávají jasnější přehled o svých závazcích a mohou lépe rozvrhnout svou energii a zdroje.

"Harmonogram týdne" navíc podporuje vyváženější a harmoničtější život. Povzbuzuje uživatele, aby si rozdělili čas nejen na práci nebo povinnosti, ale také na osobní a rekreační aktivity. To může vést ke zdravější rovnováze mezi pracovním a soukromým životem a výrazně snížit úroveň stresu, protože jednotlivci si najdou chvíle pro relaxaci a omlazení.

Jedním z nejpřesvědčivějších aspektů této funkce je důraz na všímavost. Nabádá uživatele, aby se hluboce zamysleli nad důvody vybraných činností a nad přínosy, které si od nich slibují. Tento proces reflexe podněcuje jednotlivce k tomu, aby se ve svém každodenním životě rozhodovali cílevědoměji a sladili své jednání se svými hodnotami a aspiracemi.

Zařazení rozmanitých aktivit do svého rozvrhu, jak to usnadňuje "Harmonogram týdne", může mít podstatný vliv na celkovou pohodu. Aktivity, jako je cvičení, sociální interakce a sebezdokonalování, jsou pro fyzické i duševní zdraví zásadní. Vyčleněním času na tyto aktivity uživatelé s větší pravděpodobností povedou zdravější a spokojenější život.

Tento nástroj navíc poskytuje trvalý zdroj motivace. Uživatelé si mohou vizuálně prohlédnout své týdenní plány doplněné o popis a očekávané přínosy jednotlivých aktivit. Díky tomuto pocitu jasnosti a cílevědomosti je snazší dodržovat plán a zůstat odhodlaný plnit osobní cíle a růst.

Když uživatelé v průběhu času své plány dále zdokonalují, stává se "Harmonogram týdne" cenným nástrojem osobního rozvoje. Povzbuzuje jednotlivce, aby přizpůsobovali své rutiny vyvíjejícím se prioritám a cílům. Toto neustálé zdokonalování podporuje osobní růst a sebezdokonalování.

Funkce "Week Harmonogram" v aplikaci VR Resilience je navržena tak, aby vám poskytovala personalizované návrhy a příležitosti ke zlepšení vašeho životního stylu. Zařazením rozmanitých aktivit do svého rozvrhu můžete zlepšit svou celkovou pohodu, zvládat stres a vést vyrovnanější život.

#### **Kdy tuto aktivitu použít:**

Aktivitu "Týdenní harmonogram" ve VR Resilience lze použít v různých situacích. Je přínosná, když potřebujete efektivně řídit svůj čas, zvýšit svou produktivitu nebo zlepšit celkovou pohodu. Můžete se na ni obrátit, pokud se snažíte sladit svůj pracovní a osobní život nebo pokud usilujete o osobní růst a úspěch.

Pokud se cítíte ve stresu, může vám tento nástroj pomoci zařadit do vašeho rozvrhu relaxační aktivity. Hodí se také těm, kteří se snaží zvýšit svou produktivitu efektivnějším strukturováním pracovního dne. A konečně, pokud se zaměřujete na své zdraví a pohodu, může vám "Harmonogram týdne" pomoci při plánování cvičení, zdravého stravování a aktivit péče o sebe, abyste vedli zdravější životní styl.

V kterékoli z těchto situací může být "Harmonogram týdne" v aplikaci VR Resilience cenným zdrojem pro vytvoření individuálního rozvrhu, který bude v souladu s vašimi potřebami a cíli, což v konečném důsledku zvýší celkovou kvalitu vašeho života.

#### **Kde v metodice je to použitelné:**

"Harmonogram týdne" lze použít v různých metodikách a souvislostech, které zahrnují plánování, řízení času a osobní optimalizaci. Je všestranný a může pomoci při osobním rozvoji, profesním růstu, zdraví a wellness, vzdělávání, zvládání stresu, workshopech produktivity, firemních školeních a wellness programech. Díky své flexibilitě je cenným nástrojem v širokém spektru prostředí, který pomáhá jednotlivcům i organizacím dosahovat jejich cílů a zlepšovat jejich celkovou pohodu.

"Harmonogram týdne" se v rámci různých metodik vztahuje konkrétně na následující bloky:

- Zvládání stresu: Vyčleněním času na relaxaci, péči o sebe a aktivity na odbourání stresu v "Týdenním harmonogramu" mohou jednotlivci účinně zvládat stres a podporovat celkovou pohodu.
- Schopnost navazovat vztahy: Vytvoření vyváženého rozvrhu, který zahrnuje čas na společenské interakce a aktivity zaměřené na budování vztahů, může přispět k lepšímu navazování mezilidských vztahů.
- Schopnost stanovit si úroveň sebeúcty: Týdenní harmonogram" může jednotlivcům pomoci stanovit priority v oblasti péče o sebe a sebezdokonalování, což následně může zvýšit sebeúctu a sebehodnocení.
- Schopnost vážit si sebe i druhých: Věnováním času činnostem, které podporují osobní růst a vztahy, mohou jednotlivci posílit svůj pocit vlastní hodnoty a ocenění druhých.
- Strategické řízení času: Tato aktivita je účinným nástrojem strategického řízení času, který pomáhá jednotlivcům efektivně rozdělovat čas na různé úkoly a priority.
- Schopnost identifikovat své priority: Uživatelé mohou pomocí "Harmonogramu týdne" identifikovat a stanovit priority činností, které jsou v souladu s jejich hodnotami a cíli, a zajistit tak, aby se věnovali svým nejdůležitějším úkolům.
- Schopnost zvládat svůj perfekcionismus: Vytvořením realistických plánů, které zohledňují nedokonalosti a péči o sebe, mohou jednotlivci zvládat perfekcionismus a omezit zbytečný stres.
- Schopnost efektivně komunikovat a sdílet: "Harmonogram týdne" nepřímo podporuje efektivní komunikaci a sdílení tím, že podporuje vyvážený a organizovaný rozvrh, čímž snižuje potenciální konflikty způsobené špatným hospodařením s časem.

### **Jak používat tuto aktivitu:**

V NABÍDCE VÝBĚR ZÁŽITEK zvolte aktivitu označenou TÝDENNÍ HARMONOGRAM a stiskněte pravý "spouštěcí ovladač".

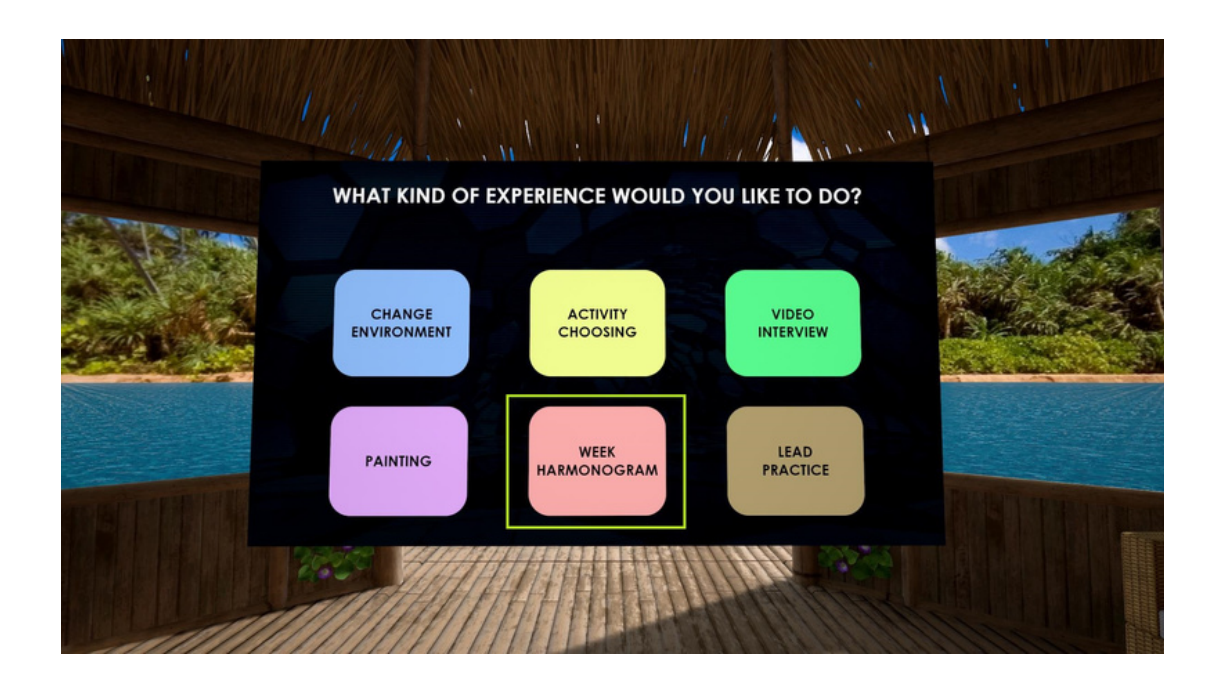

Vstoupíte do virtuálního prostředí, kde můžete začít sestavovat svůj týdenní rozvrh.

Výběr aktivity: Začněte výběrem aktivity z dostupných možností. VR Resilience nabízí celou řadu aktivit, například běh, práci na zahradě, masáž a další. Vyberte si aktivity, které odpovídají vašim cílům, zájmům a životnímu stylu.

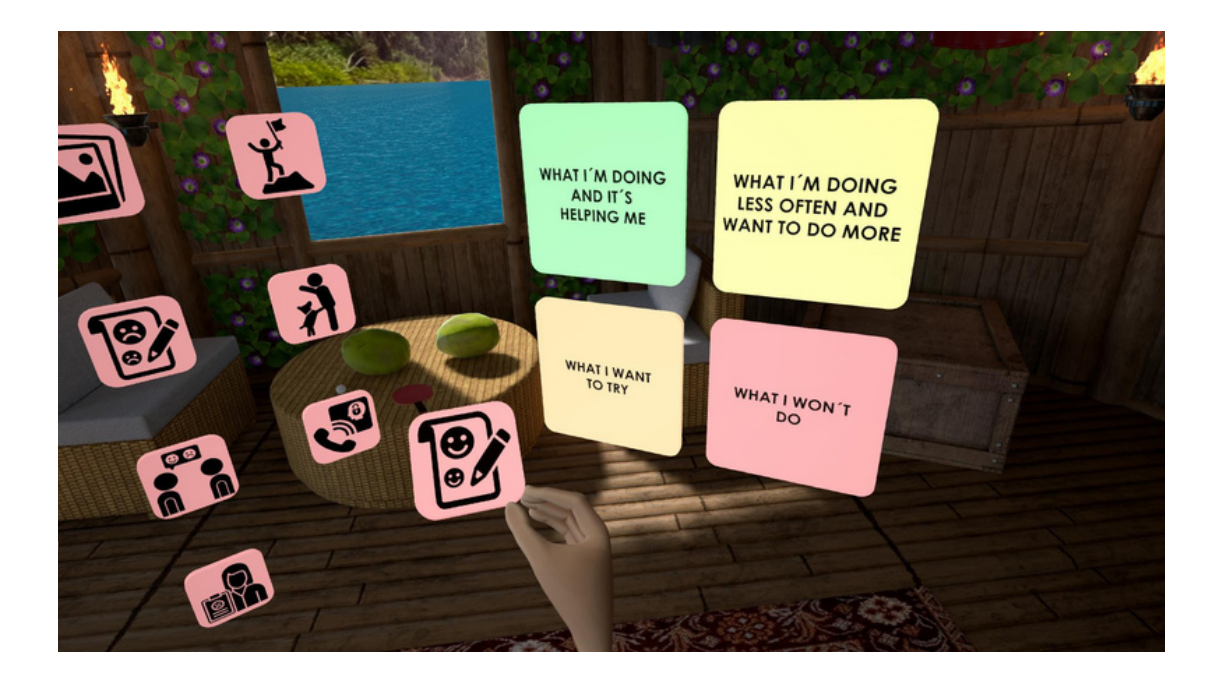

Přetahování a uspořádání bloků: Po výběru činnosti přetáhněte příslušný blok činnosti na virtuální plánovací list. Umístěte bloky na různé dny a časy, abyste vytvořili týdenní rozvrh. Délku trvání a načasování jednotlivých bloků aktivit můžete upravit podle svých preferencí.

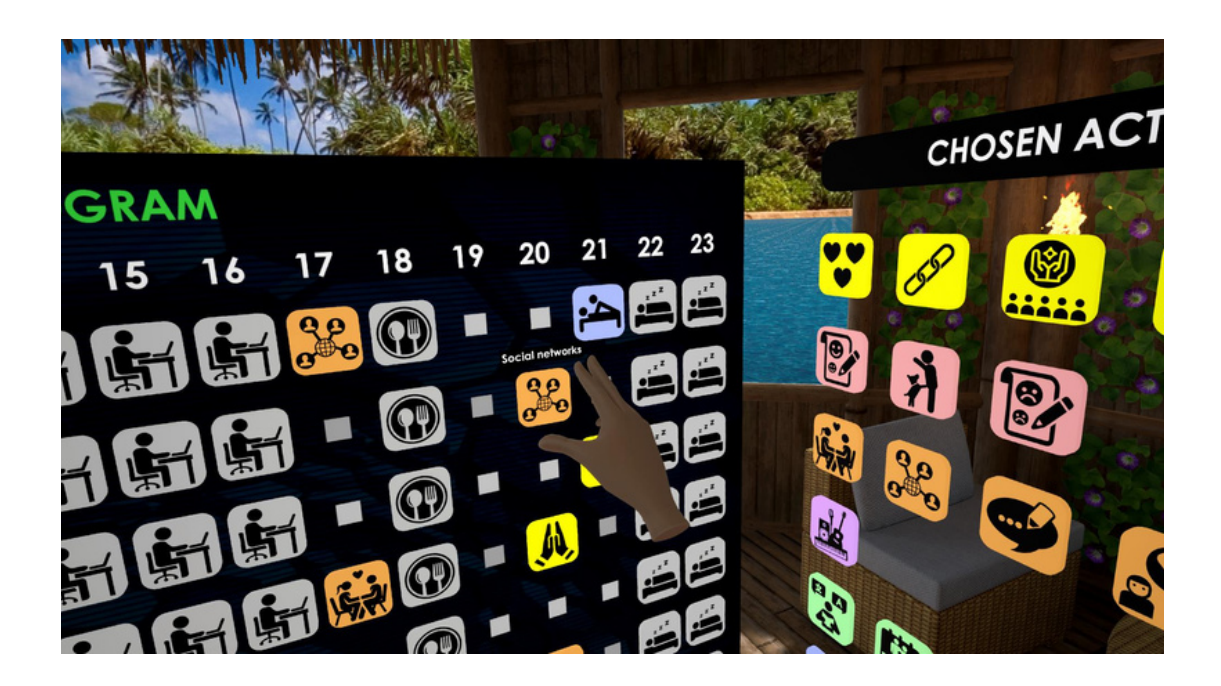

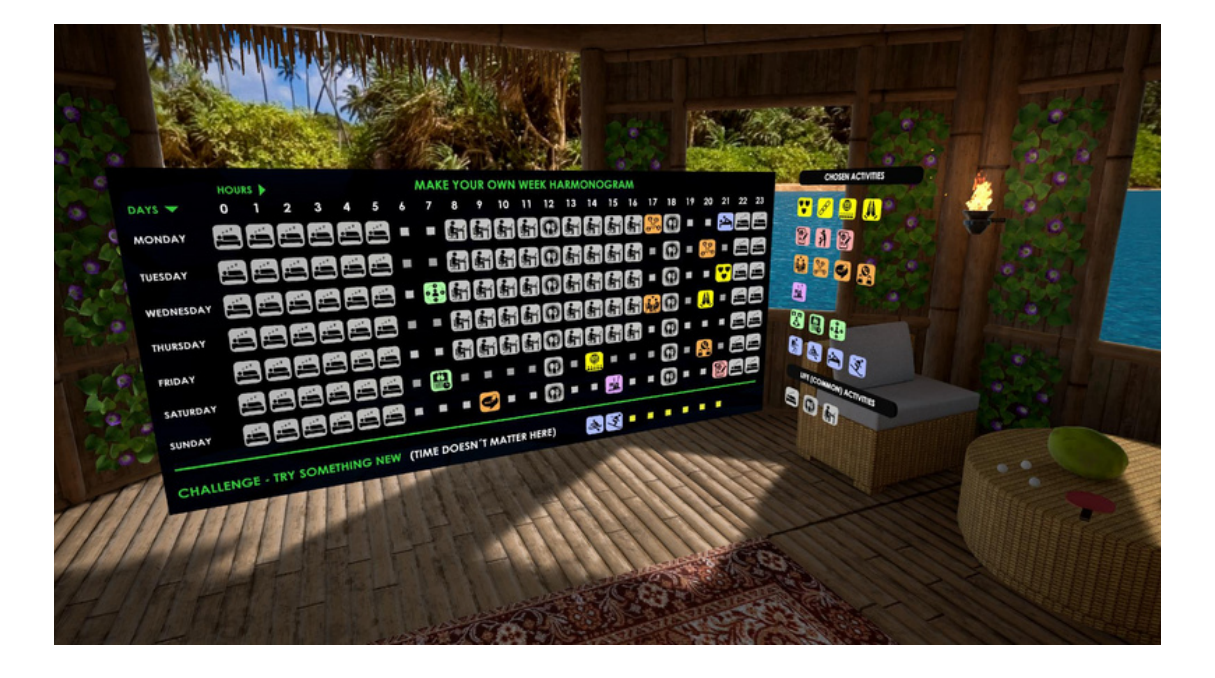

Stručný popis činnosti: U každého bloku aktivity můžete vidět popis samotné aktivity.

Přínosy a důvody: Pochopení přínosů a důvodů vám pomůže udržet si motivaci a odhodlání dodržovat plán.

Prohlédněte si a upravte: Věnujte chvíli kontrole vyplněného rozvrhu. Ujistěte se, že je v souladu s vašimi cíli a prioritami. Proveďte případné úpravy, abyste svůj týdenní plán optimalizovali.

Vytvoření výstupu ve formátu PDF: Jakmile budete s plánem spokojeni, můžete si vygenerovat výstup ve formátu PDF. Ve formátu PDF bude vizuálně znázorněn váš týdenní plán, včetně činností, popisů, přínosů a důvodů.

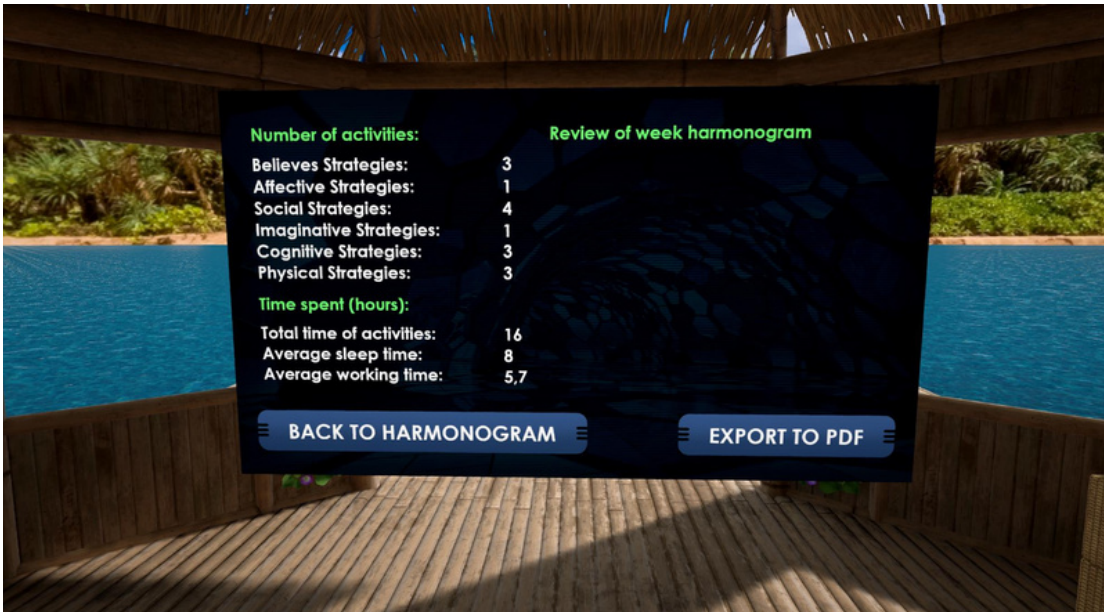

# **O TVŮRCÍCH**

#### **Marina Horvat (HR)**

V roce 2019 ukončila studium politologie na Fakultě politických věd v Záhřebu. Po ukončení studia absolvovala stáž ve společnosti Sirius, kde pracovala na projektových aktivitách a koordinovala dobrovolníky. Po stáži získala práci v organizaci Sirius, kde v současné době pracuje jako projektová a programová spolupracovnice. Mezi její úkoly patří psaní a vedení projektů, koordinace projektových aktivit, správa sociálních médií organizace a práce s mládeží. Absolvovala školení v Centru mírových studií, kde získala diplom v oboru mírových studií. Mezi její hlavní oblasti zájmu patří práce s mládeží, aktivní občanství, změna klimatu a udržitelnost životního prostředí a rovnost žen a mužů.

#### **Adrijana Al-Nidawi (HR)**

V roce 2015 absolvovala obor sociální práce na Právnické fakultě v Záhřebu. Od ukončení studia pracovala s různými zranitelnými skupinami klientů (děti a mládež z dětských domovů, pěstouni, lidé bez domova, drogově závislí, ženy oběti násilí, lidé se sluchovým postižením a další) a získala bohaté pracovní zkušenosti v oblasti sociální práce.Dnes pracuje jako projektová a programová pracovnice a mezi její úkoly patří navrhování, psaní a realizace projektových aktivit a psychologické poradenství s příjemci.

Absolvovala první stupeň studia v oboru Krátká terapie zaměřená na řešení a školení pro manažery přípravy a realizace projektů EU ve škole EU PROJECTS v Záhřebu. V současné době dokončuje odborné výcvik ve středisku IGW pro Gestalt psychoterapeuty. Jejími hlavními oblastmi zájmu jsou stres a řešení krizí, trauma a zotavení, sociální práce v oblasti duševního zdraví, chudoba a sociální vyloučení, ochrana a blaho rodin, dětí a mládeže.

#### **Darina Čierniková (SK)**

Autor má dlouholeté zkušenosti s formálním i neformálním vzděláváním. V oblasti neformálního vzdělávání je od roku 2011 tvůrcem metodik a garantem několika akreditovaných vzdělávacích programů zaměřených na podporu práce s mládeží. Od roku 2003 působí jako školitelka mladých vedoucích a pracovníků s mládeží. Jejím specifickým vzdělávacím zaměřením jsou měkké dovednosti, participace mládeže a podpora lidských práv a rozvoj duševního zdraví.

Od roku 1995 působí v DOMKE - Sdružení salesiánské mládeže, od roku 2002 je předsedkyní Rady mládeže Žilinského kraje. V roce 2013 se stala ředitelkou a projektovou manažerkou Kanceláře projektového řízení Rady mládeže Žilinského kraje a manažerkou Asociace krajských rad mládeže. V programech Erasmus+ pracuje jako hodnotitelka žádostí a projektová manažerka. Má bohaté zkušenosti s tvorbou politiky mládeže na místní, regionální i národní úrovni.

#### **Ivana Gabrišová (SK)**

V současné době studuje na Žilinské univerzitě, Fakultě managementu a informatiky. Tam v roce 2020 ukončí bakalářské studium v oboru Management. Jeden semestr studovala ve Finsku na univerzitě ve Vaase, kde se zaměřila na projektový management, digitální marketing a obchodní angličtinu.

Od roku 2020 koordinuje činnost Kanceláře projektového řízení pro Radu mládeže Žilinského kraje. Mimo jiné se podílí na koordinaci projektových aktivit, gramatických korekturách a překladatelské činnosti. její hlavní oblasti zájmu jsou zaměřeny na aktivní zapojení mládeže, vzdělávací aktivity v oblasti neformálního vzdělávání a strategická partnerství.

#### **Martin Šturek (SK)**

S mládeží pracuje již více než 15 let. V rámci činnosti Rady mládeže Žilinského kraje má zkušenosti se školením členů a koordinátorů školních parlamentů a parlamentů mládeže, facilitací diskusních setkání mladých lidí se zástupci samospráv, přípravou strategických dokumentů v oblasti práce s mládeží na místní úrovni. Je školitelem a tvůrcem různých metodik a metodik akreditovaných vzdělávacích programů: "Leader vzdělávacích aktivit pro participaci mládeže" a "Leader školního parlamentu", kde působí také jako akreditovaný lektor.

#### **Marianna Heřmánková (SK)**

Je psycholožkou, která pracuje v telefonické poradenské službě Krizová linka. Je také vedoucí centra krizové intervence Káčko Žilina, které je projektem občanského sdružení IPčko. Během studia na vysoké škole a psychologie působila jako dobrovolnice na chatové lince IPčko.sk a jako zaměstnankyně sdružení zaměřeného na pomoc obětem násilí. V rámci své práce poskytuje bezplatně, anonymně a nepřetržitě poradenství a podporu lidem v obtížných životních situacích. Od střední školy působí v neziskovém sektoru jako dobrovolnice a později jako pracovnice s mládeží. Témata jako motivace, práce se stresem a time management jsou jí velmi blízká.

#### **Dorota Balalová (SK)**

Pracuje jako psycholožka v občanském sdružení IPčko, kde působí již od svých vysokoškolských studií. Tehdy pomáhala jako dobrovolnice v projektu Online Outreach kolegům s osvětou na téma duševního zdraví mladých lidí v online prostředí. V současné době pracuje v projektu Káčko v Žilině, kde se setkává, pracuje a podporuje lidi hledající pomoc a podporu v náročných životních situacích.

#### **Petr Kantor (CZ)**

Od roku 2003 se profesionálně věnuje lektorské, koučovací a poradenské činnosti pro komerční sektor, veřejnou správu a neziskové organizace. V oblasti mládeže působí od roku 1996 v Asociaci středoškolských klubů ČR jako realizátor akcí pro neorganizovanou mládež. Od roku 2005 působí v Petrklíči help jako networker podporující růst jednotlivců a firem a od roku 2013 v Asociaci neformálního vzdělávání jako propagátor neformálního vzdělávání, které vnímá jako příležitost učit se dobrovolně, záměrně a z vlastní zkušenosti.

Je autorem několika vysokoškolských učebnic o krizové komunikaci, týmové práci a teorii her ve vzdělávací praxi. Stál u zrodu několika neziskových organizací v České republice, Polsku a Belgii.

#### **Eva Klusová (CZ)**

Vystudovala politologii a evropská studia na Univerzitě Palackého. Její zájmy se zaměřují na oblast lidských práv a sociální angažovanosti, a to jak v politickém kontextu, tak v rámci lidských práv. Díky své dlouholeté praxi má bohaté zkušenosti v oblasti vzdělávání mládeže, seniorů a zaměstnanců firem, a to jak formálními, tak neformálními metodami. Své odborné dovednosti rozvíjí nejen prostřednictvím tradičního vzdělávání, ale také aktivní účastí na dobrovolnických projektech a studiem v zahraničí. Od roku 2018 působí především v oblasti dezinformací, kde se věnuje vzdělávání, monitoringu a tvorbě metodik boje proti nim. V poslední době se její zájem zaměřuje na zranitelné skupiny v online prostoru a práci s nimi, což reflektuje narůstající problémy spojené s digitální sférou a ochranou těchto skupin.

#### **Kolektiv tvůrců SPACE s.r.o. (CZ)**

VR SPACE je podnikatelský subjekt, který vytváří prostředí pro virtuální a rozšířenou realitu, vizualizaci s přesahem do programů pracujících v reálném čase a vytváří další nástroje a konfigurátory pro mobilní a virtuální zařízení. Díky širokému záběru pracovního týmu našel uplatnění ve stavebnictví, zdravotnictví, strojírenství, při simulaci různých situací, při vzdělávání zaměstnanců a studentů ve školách s využitím virtuální a rozšířené reality. Vyvinuli více než 80 různých aplikací pro virtuální realitu.

## **O PROJEKTU**

#### **Základná informácia o projekte:**

Projekt Virtuální realita jako podpora ochrany před vyhořením prostřednictvím neformálního vzdělávání je realizován díky podpoře programu ERASMUS+, Kooperační partnerství K2 pod č. 2021-2- SK02-KA220-YOU-000050550 v časovém rozmezí od 05/2022 - 07/2024.

Projekt navazuje na prioritu programu Erasmus+ pro mládež: zvýšení digitalizace, posílení výuky pomocí digitálních nástrojů virtuální reality.

#### **Hlavní problémy, kterými se projekt zabývá, jsou:**

- Mladí lidé nemají vyvinutou psychickou odolnost vůči stresu, odpovědnosti a problémům, které se 1. objevují.
- 2.Pracovníkům s mládeží chybí metodická podpora při mentorování a přípravě mladých vedoucích.
- 3. Pracovníkům s mládeží chybí moderní technologie, které by jim umožnily lépe podporovat vedení mladých vedoucích.

#### **Cíle projektu:**

- 1.Zlepšit neformální vzdělávání zavedením metody využití virtuální reality.
- 2.Zvýšit metodickou podporu pracovníků s mládeží pro práci s mladými vedoucími z různých skupin.
- 3.Podpořit realizaci vzdělávacích bloků s využitím virtuální reality ve vzdělávání při práci s mládeží.

#### **Cílové skupiny projektu:**

Primární cílovou skupinou jsou pracovníci s mládeží, kteří pracují s a podporují mladé vedoucí, kteří se připravují na roli vedoucího mládeže a pracovníka s mládeží.

Sekundární cílovou skupinou jsou mladí vedoucí organizací a různých skupin mládeže. Cílovou skupinou jsou také mladí lidé z různých zájmových skupin.

#### **Očekávané výsledky projektu:**

- 1. Soubor simulačních aktivit ve virtuální realitě zaměřených na prevenci stresu a vyhoření při práci s mládeží s případovými studiemi.
- 2. Metodika neformálního školení pracovníků s mládeží zaměřená na prevenci stresu a vyhoření u mladých vedoucích s využitím simulačních aktivit virtuální reality.
- 3. Manuál pro pracovníky s mládeží, jak realizovat školicí bloky, metodiku se simulačními aktivitami virtuální reality při práci s mladými vedoucími.

Součástí projektových aktivit jsou také vzdělávací aktivity: pilotní školení k ověření vytvořené metodiky a multiplikační akce zaměřená na šíření výsledků projektu - závěrečná konference.

#### **Dopad výsledků projektu:**

Z dlouhodobého hlediska přispějí výsledky projektu ke změně přístupu k práci s mladými lidmi tak, aby mohli dlouhodobě udržovat kvalitní tvorbu hodnot bez frustrace, stresu a vyhoření. Umožní zvýšení kvality práce s mládeží a jejich osobní a profesní růst. Podpoří duševní zdraví mladých lidí.

#### **Partnerské organizacie:**

Rada mládeže Žilinského kraja (SK) SPACE s.r.o. (CZ) Sirius - Centar za psihološko savjetovanje, edukaciju i istraživanje (HR) IPčko, o.z. (SK) Petrklíč help, z.s. (CZ)

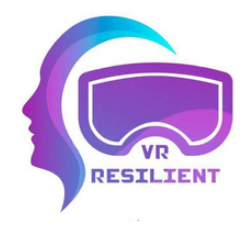

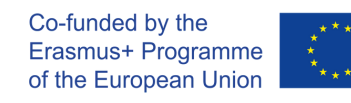

2021-2-SK02-KA220-YOU-000050550 : 05/2022 - 07/2024

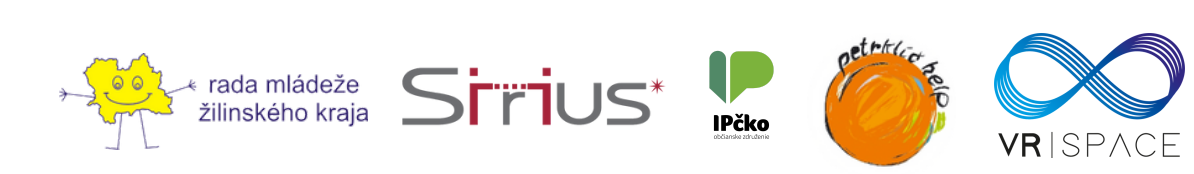